## **K G 3 2 0 GUIDE DE L'UTILISATEUR**

LG Electronics Inc. **http://www.lge.com**

**P/N : MMBB0206710 (1.0 )**

LG Electronics Inc. **K G 3 2 0 GUIDE DE L'UTILISATEUR**  $\overline{5}$  $\overline{\mathbf{m}}$  $\overline{5}$ 

KG320

 $C = 10$  $\overline{m}$  $\Xi$ 

UTILISATEUR

**0168**

# **KG320 GUIDE DE L'UTILISATEUR**

NOUS VOUS INFORMONS QU'IL EST POSSIBLE QUE CERTAINES PARTIES DE CE MANUEL NE S'APPLIQUENT PAS A VOTRE MODÈLE DE TÉLÉPHONE OU A VOTRE FOURNISSEUR DE SERVICES.

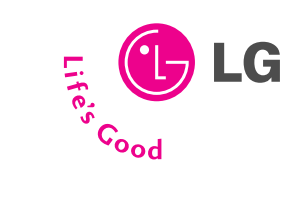

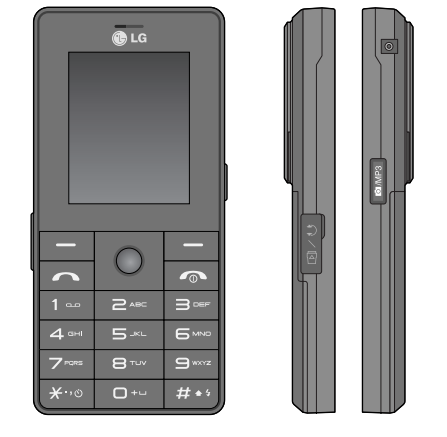

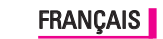

# **KG320 GUIDE DE L'UTILISATEUR**

NOUS VOUS INFORMONS QU'IL EST POSSIBLE QUE CERTAINES PARTIES DE CE MANUEL NE S'APPLIQUENT PAS A VOTRE MODÈLE DE TÉLÉPHONE OU A VOTRE FOURNISSEUR DE SERVICES.

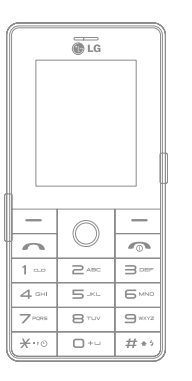

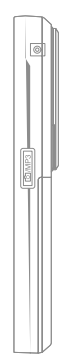

# **SOMMAIRE**

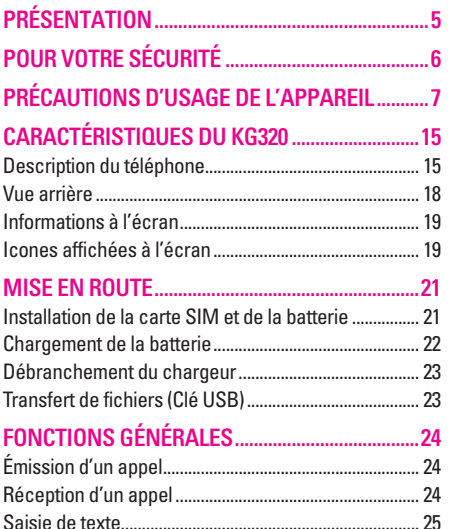

SÉLECTION DE FONCTIONS ET D'OPTIONS .....29

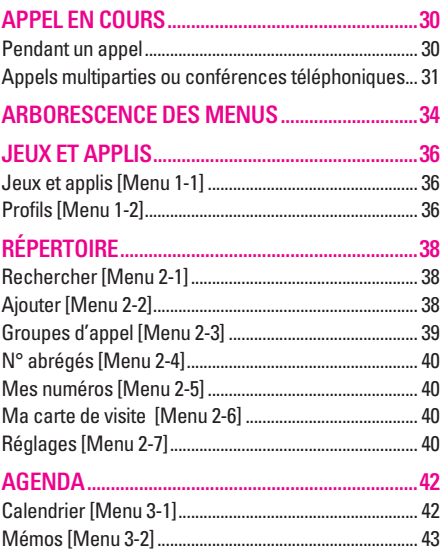

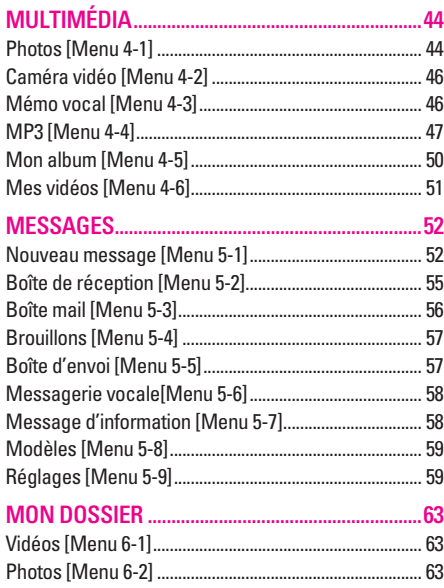

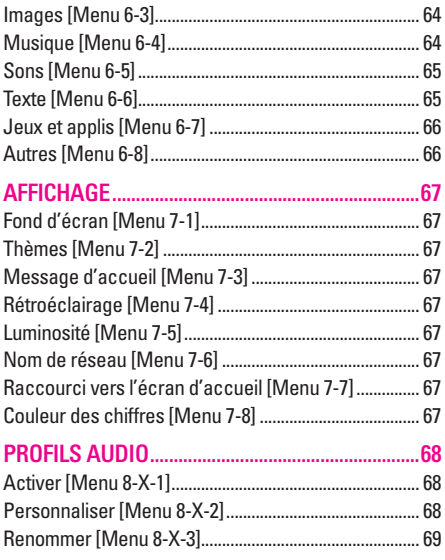

## **SOMMAIRE**

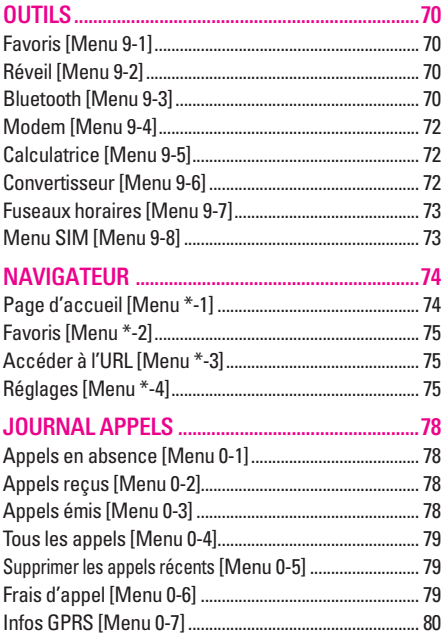

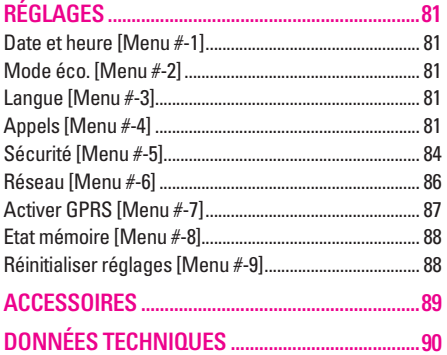

# **PRÉSENTATION**

Félicitations! Vous venez de faire l'acquisition du KG320 un téléphone portable sophistiqué et compact, conçu pour tirer parti des toutes dernières technologies de communication mobile numérique.

Ce guide de l'utilisateur contient des informations importantes sur l'utilisation et le fonctionnement de ce téléphone. Veuillez lire attentivement toutes ces informations afin de faire fonctionner votre téléphone de manière optimale et de prévenir tout dommage ou toute mauvaise utilisation de celui-ci. Les changements ou modifications non approuvés dans ce guide de l'utilisateur peuvent annuler la garantie de votre téléphone portable.

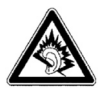

A pleine puissance, l'écoute prolongée du baladeur peut endommager l'oreille de l'utilisateur.

- Ce produit est conforme à :
- l 'arr ê t é du 8 novembre 2005 portant application de l 'article L.5232-1 du code de la sant é publique relatif aux baladeurs musicaux,
- à la norme NF EN 50332-1:2000,
- à la norme NF EN 50332-2:2003

#### **Élimination de votre ancien appareil**

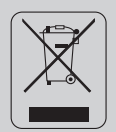

- 1. Ce symbole, représentant une poubelle sur roulettes barrée d'une croix, signifie que le produit est couvert par la directive européenne 2002/96/EC.
- 2. Les éléments électriques et électroniques doivent être jetés séparément, dans les vide-ordures prévus à cet effet par votre municipalité.
- 3. Une élimination conforme aux instructions aidera à réduire les conséquences négatives et risques éventuels pour l'environnement et la santé humaine.
- 4. Pour plus d'informations concernant l'élimination de votre ancien appareil, veuillez contacter votre mairie, le service des ordures ménagères ou encore la magasin où vous avez acheté ce produit.

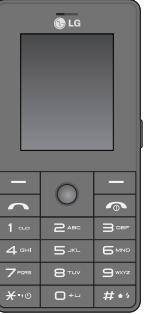

# **POUR VOTRE SÉCURITÉ**

## **Avertissement**

- Les téléphones doivent rester éteints à tout moment lorsque vous vous trouvez à bord d'un avion.
- Évitez de téléphoner en conduisant.
- N'activez pas le téléphone à proximité d'une station-service, d'un dépôt de carburant, d'une usine chimique ou d'un chantier où des explosifs sont entreposés.
- Pour votre sécurité, utilisez UNIQUEMENT les batteries et les chargeurs D'ORIGINE indiqués.
- Ne touchez pas le chargeur avec les mains mouillées.
- Afin d'éviter tout risque d'étouffement, gardez le téléphone hors de portée des enfants. Ils pourraient avaler de petites pièces amovibles.

## **Attention**

- Éteignez votre téléphone dans les endroits où cela est prescrit. Ne l'utilisez pas dans les hôpitaux: cela risquerait d'affecter le fonctionnement de certains appareils médicaux électroniques tels que les stimulateurs et les prothèses auditives.
- Les numéros d'urgence ne sont pas forcément disponibles sur tous les réseaux. Aussi, vous ne devez jamais dépendre uniquement de votre téléphone mobile pour d'éventuelles communications essentielles (urgences médicales, etc.).
- Utilisez exclusivement des accessoires d'ORIGINE pour ne pas endommager votre téléphone.
- Tous les émetteurs radio comportent des risques d'interférences s'ils sont placés à proximité d'appareils électroniques. Des interférences mineures peuvent survenir sur les téléviseurs, les récepteurs radio, les ordinateurs, etc.
- Les batteries usées doivent être recyclées conformément à la législation en vigueur.
- Ne démontez pas le téléphone ni la batterie.

# **PRÉCAUTIONS D'USAGE DE L'APPAREIL**

## **Mesures de sécurité obligatoires**

## **Remarque d'ordre générale**

Pour préserver votre sécurité et celle des autres, nous vous demandons de ne pas utiliser les téléphones mobiles dans certaines conditions (en conduisant par exemple) et dans certains lieux (avions, hôpitaux, stations services, et ateliers garagistes).

### **Précautions à prendre par les porteurs d'implants électroniques**

La distance entre le simulateur cardiaque (ou la pompe à insuline) et le téléphone mobile doit être au minimum de 15 cm. Le téléphone mobile (lors d'un appel) doit être à l'opposé de l'emplacement de l'implant.

## **Mesures de précautions\***

A/ Un indicateur de 'niveau de réception' vous permet de savoir si votre appareil est en mesure de recevoir et d'émettre un signal dans de bonnes conditions. En effet, plus le niveau de réception est faible, plus la puissance d'émission de votre téléphone est élevée.

De ce fait et afin de réduire au maximum le rayonnement émis par les téléphones mobiles, utilisez votre appareil dans de bonnes conditions de réception.

Ne pas utiliser votre appareil dans les sousterrains, parkings sous-sol, ou dans un véhicule en mouvement (train ou voiture).

B/ Lors d'une communication, utilisez le kit 'piéton' ou 'mains libres' qui vous permet d'éloigner le téléphone de votre tête.

## **PRÉCAUTIONS D'USAGE DE L'APPAREIL**

C/ Evitez aussi de positionner le téléphone à côté du ventre des femmes enceintes ou du bas du ventre des adolescents.

**Ces mesures vous permettrons de réduire considérablement l'absorption, par les parties sensibles de votre corps, de la puissance rayonnée par votre téléphone.** 

\* Aucun constat de dangerosité d'utilisation des téléphones mobiles n'ayant été constaté, seul le principe de 'précaution' nous pousse à vous demander de respecter ces quelques mesures.

Lisez ces recommandations. Leur non-respect peut s'avérer dangereux, voire illégal. Des informations détaillées sont également disponibles dans ce manuel.

## **Exposition aux radiofréquences**

**Informations sur l'exposition aux ondes radio et sur le débit d'absorption spécifique (DAS ou SAR, Specific Absorption Rate)**

- Le KG320 est conforme aux exigences de sécurité relatives à l'exposition aux ondes radio. Ces exigences sont basées sur des recommandations scientifiques qui comprennent des marges de sécurité destinées à garantir la sécurité de toutes les personnes, quels que soient leur âge et leur condition physique.
- Les recommandations relatives à l'exposition aux ondes radio utilisent une unité de mesure connue sous le nom de débit d'absorption spécifique (DAS). Les tests de DAS sont effectués via des méthodes normalisées, en utilisant le niveau de puissance certifié le plus élevé du téléphone, dans toutes les bandes de fréquence utilisées.

- Même si tous les modèles de téléphones LG n'appliquent pas les mêmes niveaux de DAS, ils sont tous conformes aux recommandations appropriées en matière d'exposition aux ondes radio.
- La limite de DAS recommandée par l'ICNIRP (Commission internationale de protection contre les rayonnements non ionisants) est de 2 W/kg en moyenne sur dix (10) grammes de tissus.
- La valeur de DAS la plus élevée pour ce modèle a été mesurée par DASY4 (pour une utilisation à l'oreille) à 0,129 W/kg (10g).
- Le niveau de DAS appliqué aux habitants de pays/régions ayant adopté la limite de DAS recommandée par l'IEEE (Institut des Ingénieurs Électriciens et Électroniciens) est de 1,6 W/kg en moyenne pour un (1) gramme de tissus (États-Unis, Canada, Australie et Taiwan).

## **Entretien et réparation**

AVERTISSEMENT! utilisez uniquement des batteries, chargeurs et accessoires agréés pour ce modèle de téléphone. L'utilisation de tout autre type de batterie, de chargeur et d'accessoire peut s'avérer dangereuse et peut annuler tout accord ou garantie applicable au téléphone.

- Ne démontez pas votre téléphone. En cas de réparation, confiez-le à un technicien qualifié.
- Tenez votre téléphone éloigné d'appareils électriques, tels qu'un téléviseur, une radio ou un ordinateur.
- Ne placez pas votre téléphone à proximité de sources de chaleur, telles qu'un radiateur ou une cuisinière.
- Ne placez pas votre téléphone dans un four à micro-ondes, auquel cas la batterie exploserait.
- Ne le faites pas tomber.

## **PRÉCAUTIONS D'USAGE DE L'APPAREIL**

- Ne soumettez pas votre téléphone à des vibrations mécaniques ou à des chocs.
- Si vous appliquez un revêtement vinyle sur la coque de votre téléphone, vous risquez de l'endommager.
- Pour nettoyer l'extérieur du combiné, utilisez un chiffon sec.(N'utilisez pas de solvant, tel que du benzène, un diluant ou de l'alcool.)
- Ne placez pas votre téléphone dans des endroits trop enfumés ou trop poussiéreux.
- Ne placez pas votre téléphone à proximité de cartes de crédit ou de titres de transport, car il pourrait nuire aux données des bandes magnétiques.
- Ne touchez pas l'écran avec un objet pointu, vous risqueriez d'endommager votre téléphone.
- Ne mettez pas votre téléphone en contact avec des liquides ou des éléments humides.
- Utilisez les accessoires tels que l'oreillette avec la plus grande précaution. Ne manipulez pas l'antenne inutilement.
- Utilisez les accessoires tels que les écouteurs et le kit piéton avec la plus grande précaution. Assurez- vous que les câbles fournis en tant qu'accessoires ne soient pas en contact avec l'antenne inutilement.
- Retirez le câble de données avant de mettre le téléphone sous tension.

## **Fonctionnement optimal du téléphone**

Pour tirer le meilleur parti des performances de votre téléphone tout en préservant la batterie, prenez en compte les conseils suivants :

• Ne manipulez pas l'antenne lorsque le téléphone est en cours d'utilisation. Si vous y touchez, cela peut affecter la qualité de l'appel, et le téléphone risque de fonctionner à un niveau de puissance supérieur à celui réellement nécessaire, d'où une réduction de l'autonomie en communication et en mode veille.

## **Appareils électroniques**

Tous les téléphones portables peuvent provoquer des interférences pouvant affecter les performances des appareils électroniques.

- N'utilisez pas votre téléphone près d'équipements médicaux sans permission. Évitez de placer votre téléphone à proximité de votre stimulateur cardiaque, comme dans une poche poitrine.
- Les téléphones portables peuvent nuire au bon fonctionnement de certaines prothèses auditives.
- Des interférences mineures peuvent perturber le bon fonctionnement des téléviseurs, radios, ordinateurs, etc.

## **Sécurité au volant**

Vérifiez les lois et règlements en vigueur en matière d'utilisation des téléphones portables dans les zones où vous conduisez.

• Ne tenez pas le téléphone dans votre main alors que vous conduisez.

- Concentrez toute votre attention sur la conduite.
- Utilisez un kit mains libres, si disponible.
- Quittez la route et garez-vous avant d'émettre ou de recevoir un appel, si les conditions de conduite le requièrent.
- Les radiofréquences peuvent affecter certains systèmes électroniques de votre véhicule, tels que le système audio stéréo ou les équipements de sécurité.
- Lorsque votre véhicule est équipé d'un airbag, ne gênez pas son déclenchement avec un équipement sans fil portable ou fixe. Il pourrait en effet provoquer de graves blessures en raison de performances inadéquates.

Si vous écoutez de la musique en exterieur, assurez-vous que le volume soit réglé à un niveau raisonnable afin que vous restiez avertis de ce qu'il se passe autour de vous. Cela est particulièrement recommandé lorsque vous vous aprêtez à traverser la rue.

## **PRÉCAUTIONS D'USAGE DE L'APPAREIL**

## **Eviter toute nuisance à votre ouïe**

Vous exposez à des sons forts pendant trop longtemps peut nuire à votre ouïe. C'est pour cela que nous vous recommandons de ne pas allumer ou éteindre votre téléphone trop prêt de votre oreille et de régler le volume de la musique et des sonneries à un niveau raisonnable.

## **Zone de dynamitage**

N'utilisez pas votre téléphone lorsque des opérations de dynamitage sont en cours. Respectez les restrictions, les règlements et les lois.

## **Sites potentiellement dangereux**

- N'utilisez pas votre téléphone dans une station service. N'utilisez pas votre téléphone à proximité de carburant ou de produits chimiques.
- Ne transportez pas et ne stockez pas de produits dangereux, de liquides ou de gaz inflammables dans le coffre de votre voiture, à proximité de votre téléphone portable et de ses accessoires.

## **Dans un avion**

Les appareils sans fil peuvent générer des interférences dans les avions.

- Éteignez votre téléphone avant d'embarquer dans un avion.
- Ne l'utilisez pas sur la piste sans autorisation de l'équipage.

## **Avec les enfants**

Conservez votre téléphone dans un endroit sûr, hors de la portée des enfants. En effet, votre téléphone est composé de petites pièces qui peuvent présenter un danger d'étouffement.

## **Appels d'urgence**

Les numéros d'urgence peuvent ne pas être disponibles sur tous les réseaux cellulaires. Vous ne devez donc pas dépendre uniquement de votre téléphone portable pour émettre un appel d'urgence. Renseignez-vous auprès de votre fournisseur de service local.

## **Informations sur la batterie et précautions d'usage**

- Il n'est pas nécessaire de décharger complètement la batterie avant de la recharger. Contrairement aux autres batteries, elle n'a pas d'effet mémoire pouvant compromettre ses performances.
- Utilisez uniquement les batteries et chargeurs LG. Les chargeurs LG sont conçus pour optimiser la durée de vie de votre batterie.
- Ne démontez pas et ne court-circuitez pas la batterie.
- Les contacts métalliques de la batterie doivent toujours rester propres.
- Procédez au remplacement de la batterie lorsque celle-ci n'offre plus des performances acceptables. La batterie peut être rechargée des centaines de fois avant qu'il soit nécessaire de la remplacer.
- Rechargez la batterie en cas de non-utilisation prolongée afin d'optimiser sa durée d'utilisation.
- N'exposez pas le chargeur de la batterie au rayonnement direct du soleil. Ne l'utilisez pas non plus dans des lieux très humides, tels que les salles de bain.
- Ne placez pas votre téléphone dans des endroits chauds ou froids, cela pourrait affecter les performances de la batterie.

# **PRÉCAUTIONS D'USAGE DE L'APPAREIL**

Pour des performances d'appel optimales, ne pas couvrir l'antenne interne du téléphone.

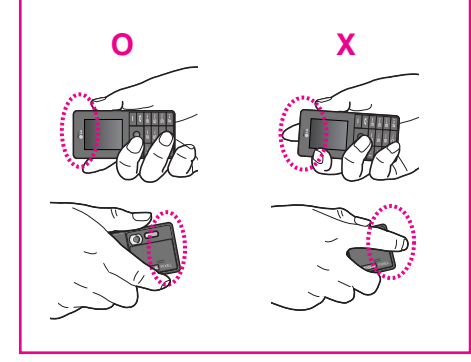

# **CARACTÉRISTIQUES DU KG320**

## **Description du téléphone**

- **1. Écouteur**
- **2. Écran principal**
	- **Partie supérieure :** intensité du signal, état de la batterie et autres fonctions.
	- **Partie inférieure :** indications relatives aux touches de fonction.
- **3. Touches alphanumériques**
	- **En mode veille :** saisissez des chiffres pour composer un numéro.

**Maintenez enfoncée la touche :**

- $\boxed{\circ}$  appels internationaux
- 1 Activer le menu Centre de boîte vocale
- 2 à 9 numéros abrégés
- \* Activer le retardateur dans le mode Prendre une photo
- $\sqrt{H^{**}}$  Active le flash en mode appareil photo. Lors que vous composez un numéro de téléphone, appuyez sur cette touche de manière prolongée pour insérer une pause.
- **En mode édition :** saisissez des chiffres et des caractères.
- **4. Microphone**

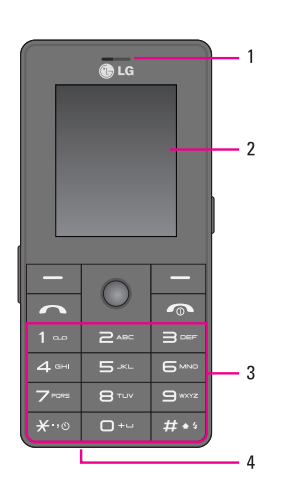

# **CARACTÉRISTIQUES DU KG320**

## **5. Connecteur d'accessoires/du chargeur de batterie**

#### ! **Remarque**

Pour connecter un périphérique USB, attendez quelques minutes après la mise sous tension du téléphone et que l'écran soit en veille.

#### **6. Haut-parleur intégré**

Ecoutez vos MP3 sans écouteurs

## **7. Touche Appareil Multimédia**

Le menu Appareil Multimédia est activé directement. Activer photos et MP3 (Appui long).

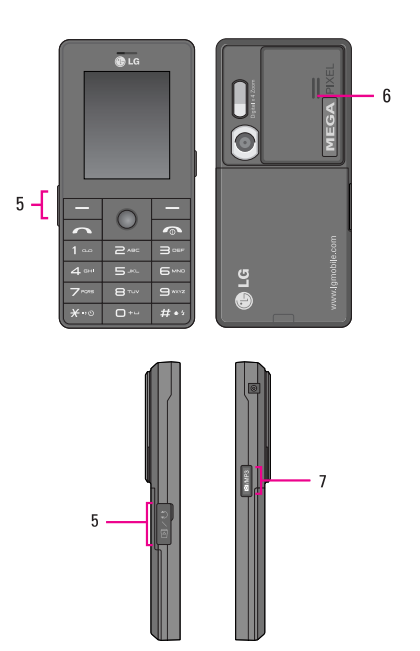

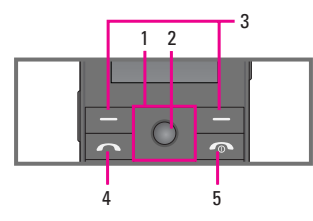

- **1. Touches de navigation**
	- **En mode veille :**
		- U**pression brève :** liste des favoris
		- D **pression brève :** liste des contacts
		- R **pression brève :** liste des messages
		- L **pression brève :** liste des profils audio **Appui long :** Activer/Désactiver le mode vibreur
	- **Dans le menu :** défilement vers le haut ou vers le bas
- **2. Touche de validation**

#### **3. Touches de fonction**

Ces touches exécutent la fonction indiquée en bas de l'écran.

#### **4. Touche Envoyer**

- Appeler lorsque le numéro de téléphone est composé et répondre à un appel.
- **En mode veille** : pour afficher les derniers appels passés, reçus et manqués.

#### **5. Touche Fin**

- Allumer ou éteindre votre mobile (appui long)
- Mettre fin à un appel ou le refuser.

# **CARACTÉRISTIQUES DU KG320**

## **Vue arrière**

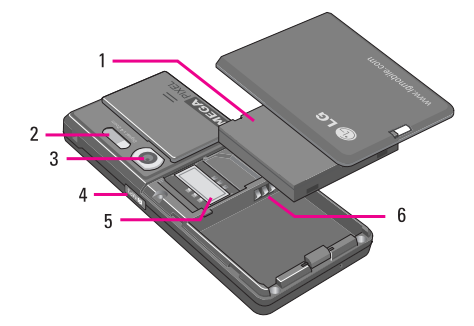

- **1. Batterie**
- **2. Flash**
- **3. Objectif de l'appareil photo**
- **4. Touche latérale de l'appareil photo**
- **5. Socle pour carte SIM**
- **6. Contacts de la batterie**

## **Informations à l'écran**

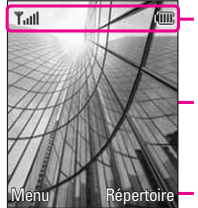

Icones

Zone de texte et graphique

Indications relatives aux touches de fonction

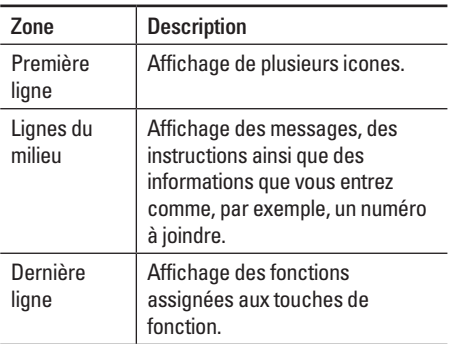

Plusieurs icones s'affichent à l'écran. En voici la description.

## **Icones affichées à l'écran**

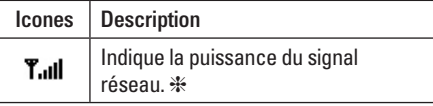

❈ La qualité de la conversation peut varier en fonction de la couverture réseau. Lorsque la force du signal est inférieure à 2 barres, vous pouvez constater une baisse du niveau sonore, une déconnexion de l'appel ou une mauvaise qualité de réception. Servez-vous des barres de réseau comme indicateurs lors de vos appels. Lorsque aucune barre n'est affichée, la couverture réseau est nulle ; dans ce cas, vous ne pouvez accéder à aucun service (appel, messages, etc.).

# **CARACTÉRISTIQUES DU KG320**

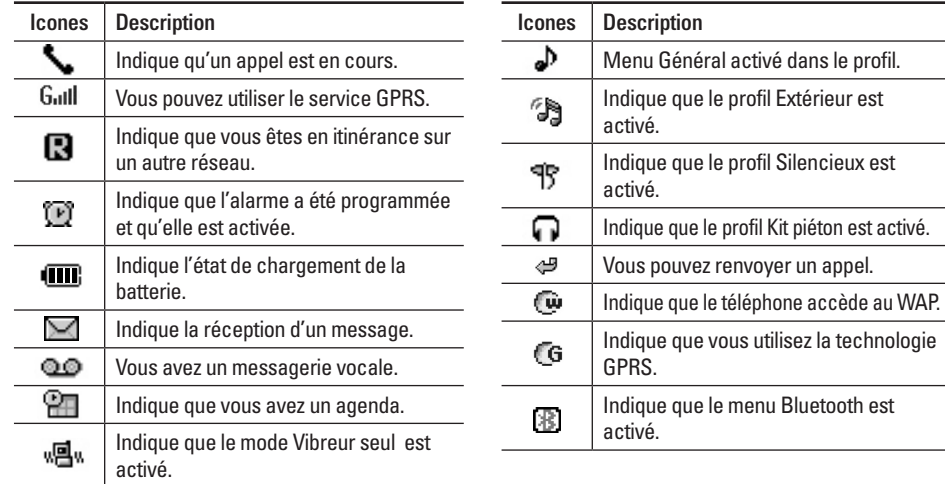

utilisez la technologie

# **MISE EN ROUTE**

## **Installation de la carte SIM et de la batterie**

Avant de retirer la batterie, assurez-vous que le téléphone est éteint.

**1. Retirez le couvercle de la batterie.**

Appuyez sur le couvercle de la batterie, faites-le glisser vers le bas du téléphone et retirez-le.

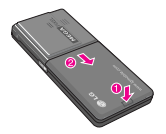

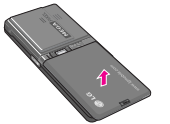

**2. Retirez la batterie.**

Saisissez la partie inférieure de la batterie et soulevez-la de son emplacement.

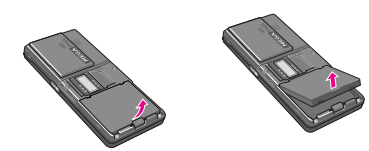

#### **3. Installation de la carte SIM.**

Insérez la carte SIM dans son logement. Faites glisser la carte SIM dans le logement approprié. Assurez-vous qu'elle est insérée correctement et que la zone de contact dorée de la carte est bien orientée vers le bas. Pour retirer la carte SIM, appuyez légèrement dessus et tirez-la dans la direction opposée.

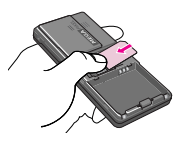

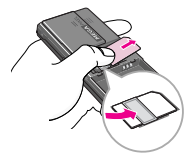

Pour insérer la carte SIM Pour retirer la carte SIM

#### ! **Remarque**

Le contact métallique de la carte SIM peut facilement être endommagé par des rayures. Manipulez donc la carte SIM avec précautions. Suivez les instructions fournies avec la carte SIM

#### ! **Remarque**

Eteignez votre téléphone avant d'insérer ou de retirer la carte SIM. Par ailleurs, les informations ou les données d'une carte SIM 780 peuvent être endommagées.

## **MISE EN ROUTE**

#### **4. Installation de la batterie.**

Placez tout d'abord la partie supérieure de la batterie dans la partie supérieure de l'emplacement de la batterie. Poussez la partie inférieure de la batterie vers le bas jusqu'à ce

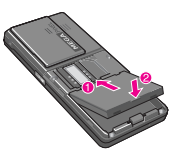

qu'elle s'enclenche dans l'emplacement prévu.

#### $\Omega$  Attention

Lorsque vous insérer ou retirer la batterie, faites attention à ne pas vous blesser en manipulant le cache batterie.

## **Chargement de la batterie**

Avant de connecter le chargeur de voyage au téléphone, vous devez au préalable installer la batterie.

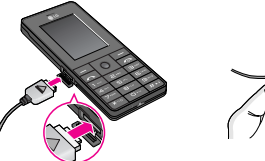

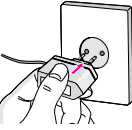

- 1. Assurez-vous que la batterie est complètement chargée avant d'utiliser le téléphone.
- 2. La flèche vous faisant face, comme indiqué dans l'illustration, branchez la fiche de l'adaptateur de batterie sur la prise, en bas du téléphone, jusqu'à ce qu'elle soit insérée dans son logement. Vous devez sentir un déclic.
- 3. Branchez l'autre extrémité de l'adaptateur de voyage sur la prise murale. Utilisez uniquement le chargeur livré avec le pack.
- 4. Les barres animées de l'icone de la batterie s'arrêteront dès la fin du chargement.

#### $\Omega$  Attention

- Ne forcez pas le connecteur car cela peut endommager le téléphone et/ou l'adaptateur de voyage.
- Si vous utilisez le chargeur de la batterie dans un pays étranger, utilisez un adaptateur approprié.
- Ne retirez pas la batterie ou la carte SIM pendant le chargement.

#### ! **Avertissement**

- Par temps d'orage, débranchez le cordon d'alimentation et le chargeur afin d'éviter les risques d'électrocution ou d'incendie.
- Mettez la batterie à l'abri d'objets pointus tels que les crocs ou les griffes d'un animal afin d'éviter tout risque d'incendie.
- Lorsque le téléphone est en charge, ne l'utilisez pas pour appeler ou pour répondre aux appels. Ceci peut provoquer un court-circuit et/ou entraîner un risque d'électrocution ou d'incendie.
- En s'insérant /s'effacant la carte de SIM, vous devriez arrêter le téléphone.

## **Débranchement du chargeur**

Débranchez l'adaptateur de voyage du téléphone en appuyant sur ses boutons latéraux comme indiqué dans l'illustration.

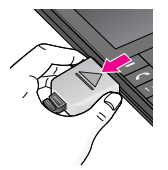

## **Transfert de fichiers (Clé USB)**

- 1. Connestez le mobile à l'ordianteur à l'aide du câble date USB fourni. Votre mobile est reconnu comme une clé USB et aucune installation de logiciel est nécessaire pour les transferts. \*
- 2. Vous pouvez transférer entre votre mobile et votre ordinateur de la musique, des photos, des videos et d'autres fichiers. Sur votre mobile, ces fichiers sont disponibles dans les menu Mon dossier.
	- \* Windows 98 SE requiert le pilote de clé USB. Insérez le CD foumi dans votre ordinateur pour l'installation.

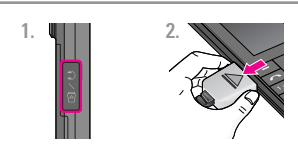

- 1. Prise Ecouteurs.
- 2. Connectez le câble USB au téléphone.
- 3. Connection du câble USB à l'ordinateur.
- 4. Transfert des fichiers.

# **FONCTIONS GÉNÉRALES**

## **Émission d'un appel**

- 1. Assurez-vous que votre téléphone est allumé.
- 2. Entrez un numéro de téléphone, précédé de l'indicatif de zone.
- 3. Pour appeler le numéro, appuyez sur la touche  $d'env$ oi  $\overline{\sim}$ .
- 4. Appuyez sur la touche  $\sqrt{2}$  une fois la procédure terminée.

## **Émission d'un appel à l'aide de la touche d'envoi**

- 1. Appuyez sur la touche  $\sim$  pour afficher les appels entrants, sortants, et en absence les plus récents.
- 2. Sélectionnez le numéro souhaité à l'aide des touches de navigation.
- 3. Appuyez sur la touche  $\sim$ .

## **Émission d'un appel international**

1. Maintenez la touche  $\boxed{0}$  enfoncée pour obtenir 'indicatif international. Le caractère «+» sélectionne automatiquement le code d'accès international.

- 2. Saisissez l'indicatif du pays, l'indicatif régional et le numéro de téléphone.
- 3. Appuyez sur la touche  $\sqrt{2}$ .

## **Fin d'un appel**

Une fois la conversation terminée, appuyez sur la touche Fin/Marche-Arrêt  $\sqrt{\infty}$ .

## **Émission d'un appel depuis la liste des contacts**

Vous pouvez enregistrer les noms et les numéros de téléphone des personnes que vous joignez fréquemment dans la carte SIM, ainsi que dans la mémoire du téléphone, comme liste des contacts.

Pour composer un numéro, il vous suffit de rechercher le nom souhaité dans la liste des contacts. Pour plus de détails concernant cette fonction, reportez-vous à la page 38.

## **Réception d'un appel**

Lorsque vous recevez un appel, le téléphone sonne et l'icone représentant un téléphone clignotant apparaît à l'écran.

Si votre correspondant peut être identifié, son numéro (ou son nom, s'il figure dans le répertoire) s'affiche.

1. Appuyez sur la touche  $\sim$  ou la touche de fonction gauche pour répondre à un appel entrant. Si l'option Mode réponse (Menu #-4-2) est définie sur Toute touche, vous pouvez répondre aux appels en appuyant sur n'importe quelle touche, à l'exception de la touche  $\sim$  ou de la touche de fonction droite.

#### ! **Attention**

Pour rejeter un appel entrant, maintenez les touches latérales à gauche de votre téléphone enfoncées.

2. Pour mettre fin à la conversation, appuyez sur la touche  $\sqrt{2}$ .

#### ! **Attention**

Vous pouvez répondre à un appel pendant que vous utilisez le carnet d'adresses ou d'autres fonctions du menu.

### **Mode vibreur (Rapide)**

Le mode vibreur peut être activé en maintenant la touche gauche de navigation enfoncée.

#### **Intensité du signal**

Si vous vous trouvez à l'intérieur, vous pouvez améliorer la réception en vous approchant d'une fenêtre. Un indicateur (T. III) reflète l'intensité du signal sur l'écran de votre téléphone.

## **Saisie de texte**

Vous pouvez entrer des caractères alphanumériques à l'aide du clavier alphanumérique de votre téléphone. Pour stocker des noms, écrire un message, créer un message d'accueil personnalisé ou des rendez-vous dans l'agenda, par exemple, vous devez saisir un texte.

Vous pouvez choisir parmi les méthodes de saisie suivantes :

#### ! **Attention**

Certains champs n'acceptent qu'un seul mode de saisie (par ex. : numéros de téléphone dans le carnet d'adresses).

# **FONCTIONS GÉNÉRALES**

## **Mode T9**

Ce mode vous permet de saisir des mots en appuyant une seule fois sur une touche pour entrer une lettre. Chaque touche du clavier correspond à plusieurs lettres. Le mode T9 compare automatiquement les touches enfoncées aux termes du dictionnaire interne, afin de déterminer le mot juste. Ce mode de saisie nécessite donc beaucoup moins de frappes que le mode ABC classique.

## **Mode ABC**

Ce mode vous permet d'entrer des lettres en appuyant une fois, deux fois, trois fois ou plus sur la touche correspondant à la lettre désirée, jusqu'à ce que celle-ci apparaisse.

## **Mode 123 (chiffres)**

Pour entrer un chiffre, appuyez une seule fois sur la touche correspondante. Pour accéder au mode 123 dans un champ de texte, appuyez sur la touche  $H \rightarrow$ de manière prolongée jusqu'à ce que le mode 123 apparaisse.

## **Mode Symbole**

Ce mode vous permet de saisir des caractères spéciaux.

## **Modification du mode de saisie de texte**

- 1. Lorsque le curseur se trouve dans un champ qui autorise la saisie de caractères, un indicateur de mode de saisie s'affiche dans le coin supérieur droit de l'écran.
- 2. Pour changer de mode, appuyez sur  $H$ . Les modes disponibles s'affichent.

## **Utilisation du mode T9**

Le mode de saisie textuelle intuitive T9 vous permet de saisir facilement des mots en utilisant au minimum les touches du téléphone. À chaque touche enfoncée, le téléphone affiche les caractères susceptibles d'être entrés, en se basant sur son dictionnaire intégré. À mesure que de nouveaux mots sont ajoutés, le mot est modifié pour afficher le mot le plus proche du dictionnaire.

#### ! **Attention**

Vous pouvez sélectionner une langue T9 différente dans le menu Option ou en maintenant la touche  $\overline{**}$ . Appuyez une seule fois par lettre.

- 1. Lorsque vous êtes en mode de saisie textuelle intuitive T9, commencez par taper un mot en utilisant les touches de  $\boxed{2}$ . à  $\boxed{9}$ .
	- Le mot se modifie à mesure que vous entrez des lettres. Ne tenez pas compte du texte qui s'affiche à l'écran tant que le mot n'est pas entièrement saisi.
	- Une fois le mot saisi, si le mot affiché n'est pas correct, appuyez une ou plusieurs fois sur la touche de navigation bas pour consulter les autres mots proposés.

Exemple : Appuyez sur  $\boxed{4 \times \boxed{6 \times 6}$   $\boxed{6 \times 6}$   $\boxed{9 \times 6}$  pour écrire **Home**.

• Si le mot souhaité ne figure pas dans la liste de mots proposés, ajoutez-le en utilisant le mode ABC.

- 2. Entrez le mot complet avant de modifier ou de supprimer des caractères.
- 3. Séparez chaque mot d'un espace en appuyant sur la touche  $\boxed{\circ}$  ou  $\Diamond$ .

#### ! **Remarque**

Pour quitter le mode de saisie de texte sans enregistrer le texte entré, appuyez sur la touche  $\sqrt{2}$  Le téléphone retourne alors en mode veille.

## **Utilisation du mode ABC**

Pour entrer du texte, utilisez les touches de  $2^{\omega}$  à 9 $^{\omega}$ .

- 1. Appuyez sur la touche correspondant à la lettre souhaitée :
	- Une fois, pour la première lettre de la touche
	- Deux fois, pour la deuxième lettre de la touche

• Etc.

2. Pour insérer un espace, appuyez une fois sur la touche  $\boxed{\circ}$ .

# **FONCTIONS GÉNÉRALES**

#### ! **Remarque**

Pour plus d'informations sur les caractères disponibles via les touches alphanumériques, reportez-vous au tableau ci-dessous.

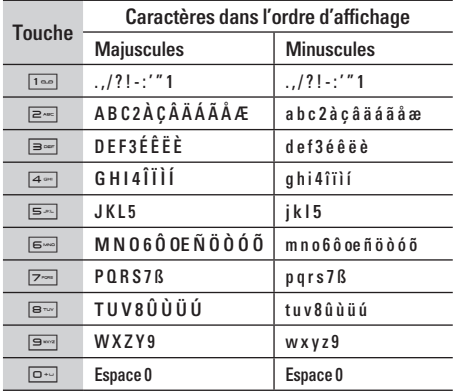

### **Utilisation du mode 123 (chiffres)**

Le mode 123 vous permet de saisir des chiffres dans un message textuel (par exemple pour écrire un numéro de téléphone). Appuyez sur les touches correspondant aux chiffres souhaités avant de revenir manuellement au mode de saisie de texte approprié.

#### **Insérer des Symboles**

Le mode Symbole permet d'insérer différents symboles ou des caractères spéciaux.

Pour insérer un symbole, appuyez sur la touche \*. Sélectionnez le symbole à insérer à l'aide des touches de chiffres, puis appuyez sur la touche [OK].

# **SÉLECTION DE FONCTIONS ET D'OPTIONS**

Votre téléphone comprend un ensemble de fonctions qui vous permettent de le personnaliser.

Ces fonctions sont classées dans des menus et sous-menus, accessibles via les deux touches  $de$  fonction  $\boxed{-}$  et  $\boxed{-}$ . Chaque menu et sousmenu vous permet de consulter et de modifier les paramètres d'une fonction spécifique. Les rôles des touches de fonction varient selon le contexte.

Le texte indiqué sur la dernière ligne de l'écran, juste au-dessus de ces touches, indique la fonction actuelle.

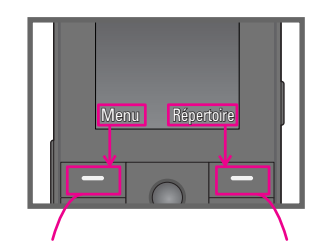

Pour accéder au Menu disponible, appuyez sur la touche de fonction gauche.

Pour accéder à la liste des Répertoire, appuyez sur la touche de fonction droite.

# **APPEL EN COURS**

Votre téléphone comprend des fonctions de réglage que vous pouvez utiliser au cours d'une communication. Pour accéder à ces fonctions au cours d'une communication, appuyez sur la touche de fonction gauche  $\boxed{-}$  [Options].

## **Pendant un appel**

Le menu affiché sur l'écran du combiné pendant un appel est différent du menu principal qui apparaît par défaut en mode veille. Voici la description des options.

#### **Emission d'un deuxième appel (fonction dépendant du réseau)**

Vous pouvez rechercher un numéro dans le répertoire afin d'émettre un second appel.

### **Basculer entre deux appels**

Pour passer d'un appel à l'autre, appuyez sur  $\sqrt{\bullet}$  ou sur la touche de fonction de gauche, puis sélectionnez Basculer.

### **Réception d'un appel entrant**

Pour répondre à un appel entrant lorsque le combiné sonne, appuyez simplement sur la touche  $\sim$ . Le combiné peut également vous prévenir lorsque vous recevez un appel entrant en cours cours de la communication. Un son se fait entendre dans l'écouteur, et l'écran affiche un second appel en attente. Cette fonction, appelée **Double appel**, n'est disponible que si votre réseau la prend en charge.

Pour plus d'informations sur l'activation et la désactivation de cette fonction, reportez-vous à la rubrique **Double appel** [Menu #-4-4] (P. 83).

Si la Mise en attente est activée, vous pouvez mettre en attente le premier appel et répondre au second, en appuyant sur la touche de fonction gauche  $\boxed{-}$ .

### **Refus d'un appel entrant**

Vous pouvez refuser un appel entrant sans avoir à y répondre. Il vous suffit pour cela d'appuyer sur la touche  $\sqrt{2}$ .

Lorsque vous êtes en communication, vous pouvez refuser un appel entrant en appuyant sur la touche  $\overline{\bullet}$ .

#### **Désactivation du son du microphone**

Vous pouvez désactiver le son du microphone pendant un appel en appuyant sur la touche [Options] puis en sélectionnant [Silence]. Vous pouvez réactiver le son du combiné en appuyant sur la touche [Retour]. Lorsque le son du combiné est désactivé, votre correspondant ne peut pas vous entendre, mais vous pouvez encore l'entendre.

#### **Tonalités DTMF pendant un appel**

Pour activer les tonalités DTMF en cours d'appel (pour utiliser la téléphone avec un standard automatisé, par exemple), appuyez sur la touche [Options] puis sur Activer DTMF. Sélectionnez Désactiver DTMF pour désactiver les tonalités DTMF. Les tonalités DTMF sont normalement activées.

## **Appels multiparties ou conférences téléphoniques**

Le service d'appels multiparties ou de conférences téléphoniques vous permet d'avoir une conversation simultanée avec plusieurs appelants, si votre opérateur réseau prend en charge cette fonction.

Il est possible de configurer uniquement un appel multiparties lorsque vous disposez d'un appel actif et d'un appel en attente, et que vous avez répondu aux deux appels. Dès qu'un appel multiparties est configuré, la personne qui a configuré cet appel peut ajouter, déconnecter ou séparer les appels (c'est-à-dire, retirer un appel de l'appel multipartie tout en restant connecté avec vous). Toutes ces options sont disponibles à partir du menu Appel en conférence. Le nombre maximum d'appelants dans un appel multiparties est de cinq. Dès le départ, vous contrôlez l'appel multiparties, et vous êtes le seul à pouvoir y ajouter des appelants.

## **APPEL EN COURS**

## **Émission d'un second appel**

Vous pouvez émettre un second appel alors que vous êtes déjà en communication. Entrez le second numéro et appuyez sur la touche  $\sim$ . Lorsque le second appel est connecté, le premier est automatiquement mis en attente. Vous pouvez basculer entre les deux appels en appuyant sur la touche  $\sqrt{2}$ .

## **Configuration d'une conférence téléphonique**

Mettez un appel en attente et lorsque l'appel en cours est activé, appuyez sur la touche de fonction gauche et sélectionnez Conférence/Joindre tout.

#### **Activation d'une conférence téléphonique en attente**

Pour activer une conférence téléphonique en attente, appuyez sur la touche  $\sim$  Vous pouvez également appuyer sur la touche de fonction

gauche [Options] et sélectionner Conférence/Mise en attente de tous appels. Les autres appelants en attente resteront connectés. Pour revenir à la conférence téléphonique, appuyez sur la touche de fonction gauche  $\boxed{-}$  [Options] puis sélectionnez Conférence téléphonique.

## **Ajout d'appels à la conférence téléphonique**

Pour ajouter un appel à une conférence téléphonique en cours, appuyez sur la touche de fonction gauche et sélectionnez le menu **Joindre dans Conférence téléphonique.**

#### **Conversation privée au cours d'une conférence téléphonique**

Pour avoir une conversation privée avec l'un des appelants de la conférence, affichez à l'écran le numéro de l'appelant avec qui vous souhaitez parler, puis appuyez sur la touche de fonction gauche. Sélectionnez Privé pour mettre en attente tous les autres appelants.

## **Fin d'une conférence téléphonique**

L'appelant actuellement affiché d'une conférence téléphonique peut être déconnecté en appuyant sur la touche  $\boxed{\bullet}$ .

# **ARBORESCENCE DES MENUS**

#### **1 JEUX ET APPLIS**

- 1 Jeux et applis
- 2 Profils

## **2 RÉPERTOIRE**

- 1 Rechercher
- 2 Ajouter
- 3 Groupes d'appel
- 4 N° abrégés
- 5 Mes numéros
- 6 Ma carte de visite
- 7 Réglages

#### **3 AGENDA**

- 1 Calendrier
- 2 Mémos

|

## **4 MULTIMÉDIA**

- 1 Photos
- 2 Caméra vidéo
- 3 Mémo vocal
- 4 MP3
- 5 Mon album
- 6 Mes vidéos

## **5 MESSAGES**

- 1 Nouveau message
- 2 Boîte de réception
- 3 Boîte mail
- 4 Brouillons
- 5 Boîte d'envoi
- 6 Messagerie vocale
- 7 Message d'information
- 8 Modèles
- 9 Réglages

#### **6 MON DOSSIER**

- 1 Vidéos
- 2 Photos
- 3 Images
- 4 Musique
- 5 Sons
- 6 Texte
- 7 Jeux et applis
- 8 Autres

#### **7 AFFICHAGE**

- 1 Fond d'écran
- 2 Thèmes
- 3 Message d'accueil
- 4 Rétroéclairage
- 5 Luminosité
- 6 Nom de réseau
- 7 Raccourci vers l'écran d'accueil
- 6 Couleur des chiffres

### **\* NAVIGATEUR**

- 1 Page d'accueil
- 2 Favoris
- 3 Accéder à l'URL
- 4 Réglages

## **8 PROFILS AUDIO**

- 1 Général
- 2 Silencieux
- 3 Vibreur seul
- 4 Extérieur
- 5 Kit piéton

### **0 JOURNAL APPELS**

- 1 Appels en absence
- 2 Appels reçus
- 3 Appels émis
- 4 Tous les appels
- 5 Supprimer les appels récents
- 6 Frais d'appel
- 7 Infos GPRS

#### **9 OUTILS**

- 1 Favoris
- 2 Réveil
- 3 Bluetooth
- 4 Modem
- 5 Calculatrice
- 6 Convertisseur
- 7 Fuseaux horaires
- 8 Menu SIM

### **# RÉGLAGES**

- 1 Date et heure
- 2 Mode éco.
- 3 Langue
- 4 Appels
- 5 Sécurité
- 6 Réseau
- 7 Activer GPRS
- 8 Etat mémoire
- 9 Réinitialiser réglages
# **JEUX ET APPLIS**

# **Jeux et applis** [Menu 1-1]

**Jeux par défaut** : dans ce menu, vous pouvez gérer les applications Java installées sur votre téléphone. Vous pouvez lire ou supprimer les applications téléchargées ou définir l'option de connexion. Les applications téléchargées sont organisées en dossiers. Appuyez sur la touche de fonction gauche  $\boxed{-}$  [Options et OK] pour ouvrir le dossier sélectionné ou lancer l'application sélectionnée.

Après avoir sélectionné un dossier, appuyez sur [Options]. Les sous-menus disponibles pour plusieurs options apparaissent.

- **Ouvrir** : Vous pouvez afficher les jeux stockés.
- **Nouveau dossier** : Crée un dossier.

# **Profils** [Menu 1-2]

Un profil est constitué des informations réseau requises pour se connecter à Internet.

Si vous souhaitez afficher les détails du profil, veuillez vous reporter au [Menu \*-4-1].

Java™ est une technologie développée par Sun Microsystems. À l'instar des applications Java que vous téléchargez à l'aide des navigateurs standard Netscape ou MS Internet Explorer, les applications Java peuvent être téléchargées à l'aide d'un téléphone WAP. Selon votre fournisseur de services, tous les programmes basés sur Java, tels que les jeux Java, peuvent être téléchargés et exécutés sur un téléphone. Une fois téléchargés, les programmes Java apparaissent dans le menu **Jeux et applis**, dans lequel vous pouvez les sélectionner, les exécuter ou les supprimer. Les fichiers de programme Java sont enregistrés dans votre téléphone au format .JAD ou .JAR.

### ! **Remarques**

• Les fichiers JAR sont des programmes Java au format compressé et les fichiers JAD sont des fichiers de description contenant toutes les informations nécessaires. À partir du réseau, il vous est possible d'afficher toutes les informations du fichier JAD avant de télécharger le programme.

|

• Même si elles sont construites en langage standard (J2ME), toutes les applications Java ne sont pas compatibles avec tous les téléphones car elles utilisent des bibliothèques spécifiques. Le logiciel peut être bloqué ou s'activer automatiquement lorsque vous téléchargez des applications Java qui n'ont pas été développées spécifiquement pour le téléphone auquel ce manuel fait référence. Dans ce cas, il est nécessaire de redémarrer votre téléphone. Nous souhaitons rappeler que ces problèmes sont causés par des applications incompatibles et ne sont pas dus à un quelconque dysfonctionnement du produit.

### ! **Attention**

Seuls les programmes J2ME (Java 2 Micro Edition) peuvent être exécutés sur un téléphone. Les programmes J2SE (Java 2 Standard Edition) ne fonctionnent que sur PC.

# **RÉPERTOIRE**

# **Rechercher [Menu 2-1]**

- 1. Sélectionnez le menu **Rechercher**.
- 2. Saisissez le nom que vous cherchez.

### ! **Remarque**

Pour lancer une recherche instantanée, entrez le premier caractère du nom à rechercher.

- 3. Pour modifier, supprimer ou copier une entrée ou associer une fonction vocale à une entrée, sélectionnez de fonction gauche  $\boxed{-}$  [Options]. Les menus suivants apparaissent.
	- **Modifier** : Vous pouvez modifier le nom, le numéro, le groupe, le caractère et l'image en utilisant la touche de navigation.
	- **Ecrire message** : Après avoir trouvé le numéro de votre choix, vous pouvez lui envoyer un SMS/MMS.
	- **Envoyer par Bluetooth** : Vous pouvez envoyer par liaison Bluetooth certaines données du répertoire téléphonique vers les périphériques compatibles avec Bluetooth.
- **Copier sur le téléphone/SIM** : Vous pouvez copier une entrée de la carte SIM vers le téléphone ou du téléphone vers la carte SIM.
- **N° principal** : Vous pouvez sélectionner un numéro de portable, de bureau ou de domicile que vous appelez souvent. Si vous activez cette fonction, le numéro principal apparaît en premier lors des recherches.
- **Attribuer numéro abrégé** : Pour plus d'informations, reportez-vous au [Menu 2-3].
- **Groupes d'appels** : Ce sous-menu permet de supprimer une entrée.
- **Supprimer** : Ce sous-menu permet de supprimer une entrée.

# Ajouter **IMenu 2-2**

Cette fonction vous permet d'ajouter une entrée à l'annuaire. La capacité de la mémoire du téléphone est de 1000 entrées. La capacité de la mémoire de la carte SIM dépend de votre fournisseur de services mobiles.

|

En outre, vous pouvez enregistrer 40 caractères de noms dans la mémoire du téléphone et enregistrer des caractères sur la carte SIM (le nombre de caractères dépend de la carte SIM utilisée).

### ! **Remarque**

Le nombre maximum de noms et de numéros qu'il est possible de stocker dépend du type de carte SIM.

- 1. Sélectionnez le menu **Ajouter.**
- 2. Sélectionnez la mémoire sur laquelle enregistrer le contact : **SIM** ou **Téléphone**. Si vous choisissez d'enregistrer le contact sur la mémoire du téléphone, vous devez sélectionner le numéro que vous souhaitez définir en tant que numéro principal.
	- a. Appuyez sur la touche de fonction gauche  $\boxed{-}$ [OK] pour entrer un nom.
	- b. Appuyez sur la touche de fonction gauche  $\sqrt{ }$ [Enreg.], puis entrez un numéro.
	- c. Vous pouvez définir un groupe d'appel pour le contact en appuyant sur  $\left[\right]$ ,  $\left(\right]$ .
	- d. Vous pouvez définir un caractère pour l'entrée en appuyant sur  $\bigtriangledown$ ,  $\bigtriangleup$ ,  $\bigtriangledown$ ,  $\bigtriangleup$ ,  $\bigtriangleup$ ,  $\bigtriangleup$ .

# Groupes d'appel [Menu 2-3]

Vous pouvez intégrer 20 membres maximum par groupe. Vous pouvez dresser une liste pour 7 groupes.

- **Liste membres** : Affiche les membres du groupe sélectionné.
- **Mélodie groupe :** Permet de définir une tonalité spécifique lorsque les membres d'un groupe appellent.
- **Icône groupe :** Permet de sélectionner l'icone du groupe.
- **Ajout membre :** Vous pouvez ajouter des membres au groupe. Les groupes ne doivent pas compter plus de 20 membres.
- **Supprimer membre :** Vous pouvez supprimer un membre d'un groupe. Cependant, le nom et le numéro de cette personne restent enregistrés dans l'annuaire.
- **Renommer :** Vous pouvez modifier le nom d'un groupe.
- **Supprimer tous :** Permet de supprimer tous les membres d'un groupe.

# **RÉPERTOIRE**

# **N° abrégés [Menu 2-4]**

Vous pouvez assigner n'importe quelle touche (de 2 à 9) à une entrée de la liste de noms. Vous pouvez appeler directement une personne en appuyant sur cette touche.

- 1. Accédez à **N° abrégés**, puis appuyez sur la touche de fonction gauche  $\boxed{-}$  [OK].
- 2. Pour ajouter une numérotation abrégée, sélectionnez (Vide). Recherchez ensuite le nom dans l'annuaire.
- 3. Après avoir défini le numéro comme numéro abrégé, vous pouvez modifier ou supprimer l'entrée. Vous pouvez également appeler ou envoyer un message avec ce numéro.

# **Mes numéros** [Menu 2-5] **(dépendant de la carte SIM)**

Vous pouvez enregistrer et consulter votre numéro personnel sur votre carte SIM.

# **Ma carte de visite** [Menu 2-6]

Cette option vous permet de créer votre propre carte de visite avec votre nom et un numéro de téléphone portable. Pour créer une carte de visite, appuyez sur la touche de fonction gauche  $\boxed{-}$  [Modifier] et renseignez les champs.

# **Réglages [Menu 2-7]**

Accédez à Réglages, puis appuyez sur la touche de fonction gauche  $\boxed{-}$  [OK].

**• Mémoire**

Sélectionnez Mémoire puis appuyez sur la touche de fonction gauche  $\boxed{-}$  [OK].

- Si vous sélectionnez **Toujours demander**, le téléphone vous demande où stocker l'enregistrement lorsque vous ajoutez une entrée.
- Si vous sélectionnez **SIM** ou **Téléphone**, le téléphone enregistre l'entrée sur la carte SIM ou le téléphone automatiquement.

|

### **• Affichage**

Faites défiler l'affichage pour sélectionner les options d'affichage, puis appuyez sur de fonction  $a$ auche  $\Box$  [OK].

- **Nom uniquement** : affiche uniquement les noms du répertoire.
- **Nom & numéro** : Permet d'afficher le nom et le numéro de téléphone dans le répertoire.
- **Avec images** : affiche les noms du répertoire avec les textes et les images.

# **• Copier tout/Tout déplacer**

Vous pouvez copier/déplacer des entrées de la mémoire de la carte SIM vers la mémoire du téléphone et vice versa.

Accédez à Copier tout, puis appuyez sur la touche  $de$  fonction gauche  $\boxed{-}$  [OK] pour ouvrir ce menu.

- **SIM vers téléphone** : Vous pouvez copier l'entrée de la carte SIM vers la mémoire du téléphone.
- **Téléphone vers SIM** : Vous pouvez copier l'entrée de la mémoire du téléphone vers la carte SIM.

# **• État Mémoire**

Cela indique l'état de la mémoire de votre carte SIM et de votre téléphone.

## **• Supprimer répertoire**

Vous pouvez supprimer toutes les entrées de la carte SIM ou du téléphone. Cette fonction requiert un code de sécurité.

- 1. Sélectionnez Supprimer répertoire, puis appuyez sur la touche de fonction gauche  $=$  [OK].
- 2. Sélectionnez ensuite une mémoire à effacer.
- 3. Saisissez le code de sécurité et appuyez sur la touche de fonction gauche  $\boxed{-}$  [OK] ou droite  $\equiv$  [Retour].
- **SDN**

Utilisez cette fonction pour accéder à une liste spécifique de services fournis par votre opérateur réseau (si cette fonction est prise en charge par votre carte SIM).

# **AGENDA**

# Calendrier **Calendrier Calendrier Extends Extends CALE**

Lorsque vous accédez à ce menu, un calendrier apparaît. En haut de l'écran figurent des sections relatives à la date. Lorsque vous changez la date, le calendrier est mis à jour en fonction de la nouvelle date. Vous sélectionnez le jour de votre choix à l'aide d'un curseur en forme de carré. Si une barre apparaît sous le calendrier, cela signifie qu'un agenda ou un mémo est prévu ce jour. Cette fonction vous aide à vous rappeler vos agendas et mémos. Vous pouvez paramétrer une sonnerie d'alarme pour chaque note que vous enregistrez.

Pour changer le jour, le mois et l'année :

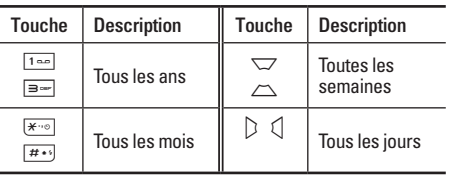

En mode agenda, appuyez sur la touche de fonction  $q$ aauche  $\overline{1}$  [Options] comme suit :

Ajouter **Contract Contract Contract Contract Contract Contract Contract Contract Contract Contract Contract Contract Contract Contract Contract Contract Contract Contract Contract Contract Contract Contract Contract Contra** 

Cette fonction vous permet d'ajouter un nouvel agenda et un nouveau mémo pour un jour choisi. Vous pouvez enregistrer jusqu'à 20 notes.

Saisissez le sujet puis appuyez sur la touche de fonction gauche  $\boxed{-}$  [OK]. Saisissez les données appropriées pour les sections suivantes: **Heure, Répéter** et **Alarme**.

# **Afficher agendas quotidiens [Menu 3-1-2]**

Permet d'afficher la note ou le mémo correspondant au jour choisi. Utilisez  $\sum$ ,  $\sum$  pour naviguer dans les listes de notes. Si vous avez défini une alarme pour la note, l'icone d'alarme s'affiche.

Pour afficher les détails de la note, appuyez sur la touche de fonction gauche  $\boxed{-}$  [OK]. Appuyez sur la touche de fonction gauche  $\boxed{-}$  [Options] afin de supprimer ou de modifier la note sélectionnée.

## **Supprimer anciens** [Menu 3-1-3]

Vous pouvez supprimer un ancien agenda qui vous a déjà été indiqué.

### **Tout supprimer** [Menu 3-1-4]

Vous pouvez supprimer toutes les notes.

## **Aller à date** [Menu 3-1-5]

Vous pouvez accéder directement à la date désirée.

### **Définir sonnerie d'alarme [Menu 3-1-6]**

Vous pouvez définir une alarme pour chaque date sélectionnée.

# **Mémos** [Menu 3-2]

- 1. Sélectionnez le mémo en appuyant sur la touche de fonction gauche  $\boxed{-}$  [OK].
- 2. Si la liste est vide, appuyez sur la touche de fonction gauche  $\boxed{-}$  [Écrire] pour en créer un nouveau.

3. Saisissez le mémo puis appuyez sur la touche de fonction gauche  $\boxed{-}$  [OK].

### ! **Remarque**

Appuyez sur  $\boxed{H \cdot \cdot}$  pour modifier le mode de saisie du texte.

# **MULTIMÉDIA**

Profitez des différentes fonctions multimédia (appareil photo, enregistreur vocal, MP3), idéales pour vos loisirs ou pour vous faciliter la vie.

### ! **Remarque**

- Si la batterie est déchargée, vous risquez de ne pas pouvoir utiliser les fonctions Photos et Multimédia.
- L'état de la batterie peut varier lors de l'utilisation des fonctions Multimédia.

# **Photos** [Menu 4-1]

- 1. Appuyez sur le touche de fonction de gauche < [Menu], puis sélectionnez l'option Multimédia. Sélectionnez Appareil photo ; l'écran se transforme alors en viseur. Pour accéder directement à ce menu, appuyez longuement sur la touche  $\Box$ .
- 2. Effectuez la mise au point sur l'image à capturer, puis appuyez sur la touche O.
- 3. Pour enregistrer l'image, appuyez sur la touche O.
- **Mode [** $\text{Mod}$ ] : Permet de prendre plusieurs photos en rafale.
	- Taille : 72x72, 220x176, 320x240, 640x480, 1280x960
	- Rafale : 320x240, 640x480
	- $-$  Avec cadre  $\cdot$  176x220
- **Effet [ ] :** 5 réglages disponibles : couleur, nuit, sepia, Noir et Blanc, négatif.
- **Flash [ ] :** Cette fonction vous permet d'activer le flash pour prendre des photos dans les endroits les plus sombres.
- **Zoom [ ] :** Permet de régler la valeur du zoom de 1x, 2x, 3x, 4x en fonction de la résolution.
- **Luminosité [ ] :** Pour régler la luminosité de l'écran, utilisez les touches de navigation Gauche et Droite. 9 niveaux de luminosité sont disponibles : -2, -1, 0, 1, 2.

- **Taille [ ] :** vous permet de définir la taille de l'image. Vous avez le choix entre les options suivantes : 1280x960, 640x480, 320x240, 220x176. et 72x72. Si vous voulez utiliser votre photo en fond d'écran ou utiliser l'option Avec cadre, choisissez de préférence le format 220x176. Choisissez 72x72 pour associer à un contact du répertoire.
- **Retardateur [**  $\boxed{\odot}$  **] : Cette fonction yous permet** de sélectionner le délai d'attente (OFF, 3 secondes 5 secondes, 10 secondes). Le téléphone prend la photo au terme du délai spécifié.
- **Qualité [ ] :** Permet de définir la qualité de l'image : Standard, Fin ou Très fin.
- Avec balance [ $W$ B] : Permet de modifier les paramètres en fonction de l'environnement.
- **Avec cadre**  $\begin{bmatrix} \end{bmatrix}$ : Permet de prendre une photo avec un cadre. Option disponible en résolution 220x176.
- **Son photo**  $\boxed{[}$  **]** : Permet d'activer ou de désactiver le bruit que fait l'appareil photo lorsque vous prenez une photo.
- Sauvegarde auto [ **a** | : Si cette option est activée, vos photos sont sauvegardées automatiquement.
- **Album [** $\Box$ ]: Permet de visualiser les photos sauvegardées dans votre téléphone.

### ! **Remarque**

La fonction Mon album permet d'afficher uniquement les photos prises à l'aide de l'appareil photo du téléphone.

• **Quitter [ ] :** Permet de retourner au mode écran pour prendre des photos.

En mode photo, vous pouvez régler la luminosité en appuyant sur les touches de navigation haut/bas.

## **Pour prendre une photo avec une touche appareil photo latérale**

- 1. Maintenez enfoncée la touche [[1] pendant quelques secondes.
- 2. Vous accédez ainsi directement au mode photo.

# **MULTIMÉDIA**

# Caméra vidéo **[Menu 4-2]**

- 1. Sélectionnez le menu **Caméra vidéo.**
- **Luminosité [ ] :** Permet de régler la luminosité.
- **Taille [ ] :** Choisissez parmi les résolutions suivantes : 128x96, 176x144 et 208x160.
- **Retardateur**  $\left[\bigotimes\right]$  : Cette fonction vous permet de sélectionner le délai d'attente (OFF, 3 secondes, 5 secondes, 10 secondes). Le téléphone prend la photo au terme du délai spécifié.
- **Qualité [ ] :** Permet de définir la qualité de l'image : Standard, Fin ou Très fin.
- Avec balance [WB] : Permet de modifier les paramètres en fonction de l'environnement.
- Durée d'enregistrement [  $\circ$  ] : Choisissez la durée d'enregistrement dans la liste : 1mn, 5mn, 30mn, 90mn et Illimité.
- **Quitter [ ] :** Permet de retourner au mode écran pour prendre des photos.
- **Effet [ ] :** 4 réglages disponibles : couleur, sépia, Noir et Blanc, négatif.
- **Flash [ ] :** Cette fonction vous permet d'activer le flash pour prendre des photos dans les endroits les plus sombres.
- **Zoom [ ] :** Permet de régler la valeur du zoom de x1 ou x4 en fonction de la résolution.
- 2. Pour démarrer l'enregistrement, appuyez sur O. Lorsque l'enregistrement démarre, une minuterie s'affiche à l'écran.
- 3. Appuyez sur la touche O pour mettre fin à l'enregistrement. Votre enregistrement est sauvegardé.

# **Mémo vocal** [Menu 4-3]

La fonction Mémo vocal permet d'enregistrer jusqu'à 20 messages vocaux ; chaque mémo peut durer jusqu'à 20 secondes.

### **Enregistrer [Menu 4-3-1]**

Vous pouvez enregistrer un mémo vocal dans le menu.

- 1. Une fois l'enregistrement démarré, l'enregistrement du message et le temps restant sont affichés.
- 2. Pour mettre fin à l'enregistrement, appuyez sur la touche de fonction gauche  $\boxed{-}$  [Enreg.].
- 3. Entrez le titre du mémo vocal, puis appuyez sur la touche de fonction gauche  $\boxed{-}$  [OK].

### **Voir liste** [Menu 4-3-2]

Le téléphone affiche la liste des mémos vocaux. Vous pouvez écouter, envoyer et supprimer le mémo vocal enregistré. Les menus [Options] suivants sont disponibles :

• **Ecouter** : Permet d'écouter le mémo vocal enregistré.

- **Envoyer par MMS/ e-mail** : Permet d'envoyer des MMS et des e-mails.
- **Supprimer** : Permet de supprimer un mémo vocal.
- **Tout supprimer** : Permet de supprimer tous les mémos vocaux.

# **MP3** [Menu 4-4]

Le KG320 est équipé d'un lecteur MP3 intégré. Vous pouvez écouter de la musique enregistrée au format MP3 dans la mémoire de votre téléphone, en utilisant un casque compatible ou les haut-parleurs stéréo intégrés.

### ! **Remarque**

Dans certains cas, en raison des dimensions réduites du haut-parleur, le son peut être déformé, notamment lorsque le volume est maximal et que le son comporte beaucoup de graves. Nous vous recommandons d'utiliser le casque stéréo pour profiter pleinement de votre musique.

# **MULTIMÉDIA**

Le lecteur audio prend en charge :

- **MPEG-1 Layer III, MPEG-2 Layer III, MPEG-2.5 Layer III** : fréquence d'échantillonnage comprise entre 8 KHz et 48 KHz. Débit binaire jusqu'à 320 Kb/s en stéréo.
- **AAC :** formats ADIF, ADTS (fréquence d'échantillonnage comprise entre 8 KHz et 48 KHz).
- **AAC+ :** V1 : (débit binaire 16~128 Kb/s) V2 : (débit binaire 16~48 Kb/s) (fréquence d'échantillonnage comprise entre 8 KHz et 48 KHz)
- MP4, M4A : fréquence d'échantillonnage comprise entre 8 KHz et 48 KHz, débit binaire jusqu'à 320 Kops en stéréo.
- **WMA :** fréquence d'échantillonnage comprise entre 8 KHz et 48 KHz, débit binaire jusqu'à 320 Kb/s en stéréo.

### ! **Remarque**

Le modèle KG320 ne prend pas en charge le débit variable des fichiers AAC. En conséquence, le format de fichier MP3 ne peut être modifié en AAC.

L'option Clé USB, vous permet de transférer des fichiers MP3 sur votre téléphone depuis un PC compatible.

### ! **Remarque**

- La fonction de STOCKAGE DE MASSE ne fonctionne qu'en mode VEILLE
- Vous devez copier les fichiers MP3 uniquement vers le dossier Musique dans Mes supports. Si vous les copier dans un autre dossier, vous ne pourrez pas afficher les fichiers MP3.
- La fonction de mémoire de masse peut être actionnée dans Windows 2000 et Windows XP.
- Veillez à ne pas débrancher le câble alors que le téléchargement est en cours. Une fois terminé, cliquez sur la fonction de déconnexion de Windows  $\leq$ , puis débranchez le câble.
- Les appels reçus alors que le menu de stockage de masse est activé sont rejetés. Lorsque vous débranchez le câble, les appels en absence sont affichés.

## **Lecteur MP3** [Menu 4-4-1]

La fenêtre suivante s'affiche.

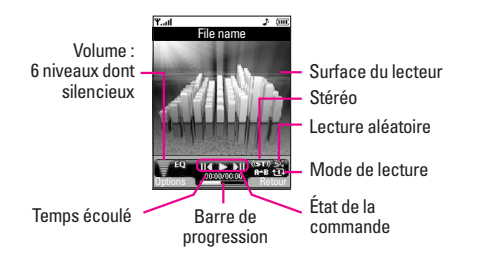

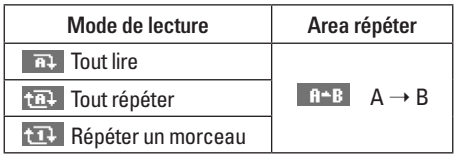

### ! **Remarque**

Si un fichier non pris en charge est inclus dans la liste d'écoute, un message d'erreur s'affiche puis l'affichage retourne à l'écran précédent.

- 1. Appuyez sur menu **MP3** puis sélectionnez Lecteur MP3.
- 2. Appuyez sur la touche de fonction gauche  $\boxed{-}$ [Options] pour accéder aux menus suivants :
	- **Afficher la liste d'écoute** : vous pouvez sélectionner un autre morceau MP3 à lire.
	- **Répétition de plage** : une zone spécifique du morceau en cours de diffusion est répétée si vous sélectionnez Activée dans le menu.
	- **Définir comme sonnerie** : vous pouvez définir comme sonnerie le fichier MP3 en cours de lecture
	- **Réglages** : 4 réglages sont possibles dans ce menu qui sont plus détaillés page suivante.

# **MULTIMÉDIA**

# Liste d'écoute **[Menu 4-4-2]**

Ce menu vous permet d'afficher la liste d'écoute dans son intégralité. Vous pouvez basculer d'une piste à l'autre en appuyant sur la touche de navigation. De plus le menu Option vous permet de supprimer ou d'afficher les informations d'un fichier sélectionné.

### **Réglages [Menu 4-4-3]**

**• Equaliseur** Ce téléphone comprend 5 menus prédéfinis. Dans ce menu, vous pouvez vérifier le réglage de l'equalizer et le modifier.

# **• Mode de lecture**

Ce menu vous permet de définir le mode de lecture : Tout lire, Tout répéter ou Répéter un morceau.

# **• Lecture aléatoire**

Lorsque vous sélectionnez **Activé**, vous pouvez écouter de la musique en mode aléatoire.

## **• Effets visuels**

Ce menu vous permet de modifier l'arrière-plan de l'écran principal et du 2ème écran lors de la lecture de fichiers MP3 : **Arc-en-ciel, Basique, Bleu**

### ! **Remarque**

Le contenu musical est protégé par un copyright conformément aux traités internationaux et aux législations nationales sur le copyright. La copie ou la reproduction d'un contenu musical peut donc être soumise à l'obtention d'autorisations ou de licences particulières. Dans certains pays, la législation en vigueur interdit la copie à usage privé de tout contenu protégé par un copyright. Veuillez vous conformer à la législation de votre pays de résidence avant d'utiliser un tel contenu.

# **Mon album** [Menu 4-5]

Vous pouvez afficher des photos, les envoyer et même les utiliser comme arrière-plans.

- **Plein écran** : affiche l'image en grand.
- **Définir comme fond d'écran** : permet de définir une image comme fond d'écran.

|

MULTIMÉDIA

**MULTIMEDI** 

- **Envoyer par MMS** : permet d'envoyer des images via MMS.
- **Envoyé par e-mail** : permet d'envoyer des messages électroniques.
- **Envoyer via Bluetooth** : permet d'envoyer une image via Bluetooth.
- **Supprimer** : permet de supprimer une image.
- **Renommer** : permet de modifier le titre d'une image.
- **Tout supprimer :** permet de supprimer toutes les photos en même temps.
- **Informations** : permet d'afficher des informations sur l'image enregistrée.

### ! **Remarque**

L'album de photos ne contient que les photos prises par l'appareil photo du téléphone.

# **Mes vidéos** [Menu 4-6]

Vous permet de regarder les vidéos enregistrées.

- **Lire** : permet de lire le fichier vidéo en appuyant sur la touche OK ou en sélectionnant Lire dans le menu Options.
- **Envoyer via Bluetooth**: permet d'envoyer le fichier sélectionné vers un autre périphérique via Bluetooth.
- **Renommer** : permet de renommer le fichier sélectionné. La longueur maximale est de 34 caractères. Vous ne pouvez pas utiliser les symboles  $/ \langle 2 \rangle \# \mathcal{Q}^*$  et etc pour les noms de fichiers. Vous ne pouvez pas non plus modifier l'extension du fichier.
- **Supprimer** : permet de supprimer un fichier.
- **Tout supprimer** : permet de supprimer tous les fichiers de la liste.
- **Informations** : permet d'afficher les informations sur le fichier.

# **MESSAGES**

# **Nouveau message** [Menu 5-1]

Ce menu comprend les fonctions en rapport avec les SMS (Service de messages courts), les MMS (Service de messagerie multimédia), Email, ainsi que les messages de service du réseau.

# **Ecrire SMS** [Menu 5-1-1]

Vous pouvez écrire et modifier un message texte, en vérifiant le nombre de pages du message.

- 1. Accédez au menu **Nouveau message** en appuyant sur la touche de fonction gauche  $\boxed{-}$  [OK].
- 2. Si vous souhaitez rédiger un nouveau message, sélectionnez **Ecrire SMS.**
- 3. Pour faciliter la saisie du texte, utilisez le mode T9.

# **Options**

- **Envoyer** : Permet d'envoyer des messages texte.
	- 1. Entrez les numéros des destinataires.
	- 2. Appuyez sur la touche  $\Box$  pour ajouter d'autres destinataires.
	- 3. Vous pouvez ajouter des numéros de téléphone au carnet d'adresses.
- 4. Appuyez sur la touche de fonction gauche  $\boxed{-}$ après avoir saisi les numéros. Tous les messages sont enregistrés automatiquement dans la boîte d'envoi, même si l'envoi a échoué.
- **Insérer**
	- **Images** : Vous pouvez insérer des images Par défaut ou les photos de Mon dossier qui sont disponibles pour les messages courts.
	- **Sons** : Vous pouvez insérer les sons qui sont disponibles pour les messages courts.
	- **Modèles SMS** : Vous pouvez utiliser les Modèles SMS prédéfinis dans le téléphone.
	- **Répertoire** : Vous pouvez insérer les numéros de téléphone ou les adresses électroniques de vos contacts.
	- **Symbole** : Vous pouvez ajouter des caractères spéciaux.
	- **Signature** : Vous pouvez ajouter votre carte de visite au message.
- **Enregistrer brouillons** : Permet de stocker les messages dans le menu Brouillons.

- **Police & Alignement** : Vous pouvez sélectionner la taille et le style de police.
- **Couleur** : Sélectionnez la Couleur du premier plan et de l'arrière-plan.
- **Ajout dictionnaire** : Vous pouvez ajouter vos propres mots. Ce menu s'affiche uniquement lorsque le mode édition est Intuitif (T9Abc/T9abc/ T9ABC).
- **Langue du T9** : Sélectionnez la langue pour le mode de saisie T9. Vous pouvez également désactiver le mode de saisie T9 en sélectionnant «T9 désactivé».
- **Quitter** : Si vous appuyez sur Quitter pendant la rédaction d'un message, vous pouvez stopper l'écriture du message et revenir au menu Message. Le message que vous avez rédigé n'est pas enregistré.

### ! **Remarque**

Le téléphone prena nt en charge EMS version 5, permet d'envoyer des images en couleur, des sons, des styles de texte, etc. Le correspondant peut ne pas recevoir correctement les photos, les sons ou les styles de texte que vous avez envoyés, si son téléphone ne prend pas en charge de telles options.

### **Ecrire MMS** [Menu 5-1-2]

Un message multimédia peut contenir du texte, des images et/ou des clips audio. Cette fonction est uniquement disponible si elle est prise en charge par votre opérateur ou votre fournisseur de services. Seuls les appareils présentant des fonctions de message multimédia ou de message électronique compatibles peuvent envoyer et recevoir des messages multimédia.

- 1. Accédez au menu **Nouveau message** en appuyant sur la touche de fonction gauche la touche de fonction gauche  $\boxed{-}$  [OK].
- 2. Si vous souhaitez rédiger un nouveau message, sélectionnez **Ecrire MMS.**
- 3. Vous pouvez créer un nouveau message ou choisir un des modèles de message multimédia déjà créés.

La taille maximale autorisée pour un fichier inséré dans un MMS est de 100 kb.

# **MESSAGES**

# **Options**

- **Envoyer** : Vous pouvez envoyer des MMS à plusieurs destinataires, donner la priorité à votre message, et aussi différer son envoi.
- **Insérer** : Vous pouvez insérer pour ajouter un élément ; Photos, Images, Sons, Répertoire, Symbole, Nouvelle photo, Nouveau son, Modèles SMS et Signature.

### ! **Remarque**

Tous les messages sont enregistrés automatiquement dans la boîte d'envoi, même si l'envoi a échoué.

- **Aperçu** : Vous pouvez afficher un aperçu des MMS que vous avez rédigés.
- **Enregistrer** : Vous pouvez enregistrer des MMS dans la boîte d'envoi ou en tant que modèles.
- **Modifier le sujet** : Modifie les MMS choisis.
- **Ajouter diapo** : Vous pouvez ajouter une diapo avant ou après la diapo actuelle.
- **Aller à la diapo** : Vous pouvez accéder à la diapositive précédente ou suivante.
- **Supprimer diapo** : Vous pouvez supprimer les diapositives actuelles.
- **Format diapo**
	- **Définir la minuterie** : Vous pouvez définir le minuteur pour la diapositive, le texte, l'image et le son.
	- **Échanger texte et images (montré seulement quand la diapo a l'image et le texte les deux)** : Vous pouvez modifier la position des images et du texte dans le message.
- **Supprimer pièce jointe** : Vous pouvez supprimer les images, les sons ou les vidéos de la diapositive.
- **Ajout dictionnaire** : Vous pouvez ajouter vos propres mots. Ce menu s'affiche uniquement lorsque le mode édition est Intuitif (T9Abc/T9abc/ T9ABC).
- **Langue du T9** : Sélectionnez la langue pour le mode de saisie T9. Vous pouvez également désactiver le mode de saisie T9 en sélectionnant «T9 désactivé».
- **Quitter** : Vous pouvez revenir au menu Message.

### ! **Remarque**

Lorsque vous créez un message multimédia et que vous chargez une image (50 K), il se peut que vous ne puissiez effectuer aucune autre action avant que le chargement de l'image ne soit terminé.

# **Écrire message e-mail** [Menu 5-1-3]

Pour envoyer/recevoir des e-mails, vous devez configurer un compte de messagerie. Reportez-vous à la section E-mail à la page 61.

1. Vous pouvez saisir jusqu'à 12 adresses e-mail dans les champs À et Cc.

### ! **Astuce**

Pour saisir "@", appuyez sur  $\overline{)}$  et sélectionnez "@".

2. Saisissez le sujet du message et appuyez sur OK.

### ! **Remarque**

• Vous pouvez enregistrer jusqu'à 50 messages pour chaque compte de messagerie, soit un total de 150 messages pour les trois comptes réunis. Vous pouvez enregistrer jusqu'à 30 messages dans le dossier Boîte de réception, jusqu'à 5 messages dans les dossiers Boîte d'envoi et Brouillons et jusqu'à 10 messages dans le dossier Envoyé. Lorsque le dossier Brouillon, Boîte d'envoi ou Envoyé est plein et que vous essayez d'enregistrer des messages dans l'un de ces dossiers, les messages déjà enregistrés sont automatiquement supprimés.

• La taille maximale autorisée pour un message est de 300 Ko (pièces jointes comprises) pour l'envoi et de 100 Ko pour la réception. Si un message contenant plus de cinq pièces jointes vous est envoyé, vous n'en recevrez que cinq. Certaines pièces jointes peuvent ne pas s'afficher correctement.

# **Boîte de réception** [Menu 5-2]

Vous êtes averti lorsque vous recevez des messages. Ils sont stockés dans la Boîte de réception. Les messages de la boîte de réception sont identifiés par des icones. Pour plus d'informations, reportez-vous aux instructions sur les icone.

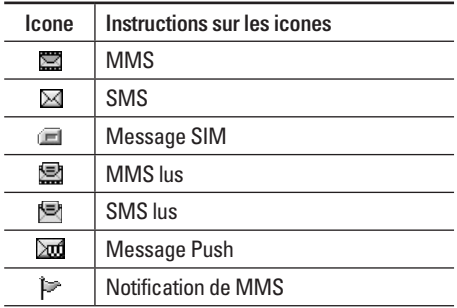

# **MESSAGES**

Si le téléphone affiche 'Pas d'espace pour message SIM', vous devez supprimer tous les messages SIM de votre boîte d'envoi ou boîte de réception.

Si le téléphone affiche 'Pas d'espace pour message', vous pouvez libérer de l'espace dans chaque dossier en supprimant les messages, les médias et les applications.

**• Message SIM**

«Message SIM» signifie que le message a été exceptionnellement stocké sur la carte SIM. Vous pouvez déplacer ce message vers le téléphone.

Pour le message multimédia notifié, vous devez attendre le téléchargement et le traitement du message.

Pour lire un message, sélectionnez un des messages en appuyant sur la touche la touche de fonction gauche  $\boxed{-}$ .

• **Afficher** : Vous pouvez afficher les messages reçus.

- **Répondre** : Vous pouvez répondre à l'expéditeur.
- **Transférer** : Vous pouvez transférer le message sélectionné à une autre personne.
- **Supprimer** : Vous pouvez supprimer tous les messages.
- **Appeler** : Vous pouvez rappeler l'expéditeur.
- **Informations** : Vous pouvez afficher les informations sur les messages reçus : l'adresse de l'expéditeur, l'objet (uniquement pour les messages multimédias), la date et heure du message, le type, la taille du message.
- **Tout supprimer** : Vous pouvez supprimer tous les messages.

# **Boîte mail Example 10** *Menu 5-31*

Vous pouvez vérifier les e-mails enregistrés, les brouillons, la boîte d'envoi ainsi que les e-mails envoyés. La boîte de réception peut contenir jusqu'à 30 e-mails.

# **Brouillons** [Menu 5-4]

En utilisant ce menu, vous pouvez prérégler jusqu'à cinq MMS que vous utilisez fréquemment. Ce menu montre le préréglages de la liste des MMS.

Les options suivantes sont disponibles :

- **Afficher** : Vous pouvez afficher les MMS.
- **Modifier** : Permet de modifier le message de votre choix.
- **Supprimer** : Permet d'effacer le message sélectionné.
- **Informations** : Pour afficher les informations sur le message.
- **Tout supprimer** : Permet de supprimer tous les messages de la boîte d'envoi.

# **Boîte d'envoi [Menu 5-5]**

Ce menu vous permet d'afficher le message que vous êtes sur le point d'envoyer ou dont l'envoi a échoué.

Après avoir été envoyé, le message est automatiquement sauvegardé dans le menu Messages envoyés.

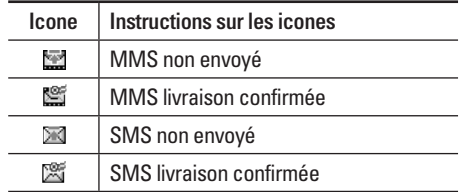

- **Afficher** : Vous pouvez afficher le message.
- **Transférer** : Vous pouvez transférer le message sélectionné à une autre personne.
- **Supprimer**: Vous pouvez supprimer le message.
- **Informations**: Vous pouvez vérifier les informations relatives à chaque message.
- **Tout supprimer**: Vous pouvez supprimer tous les messages de la boîte d'envoi.

# **MESSAGES**

# **Messagerie vocale** [Menu 5-6]

Une fois ce menu sélectionné, il vous suffit d'appuyer sur la touche de fonction gauche  $\boxed{-}$ [OK] pour écouter vos messages vocaux. Vous pouvez également maintenir enfoncée la touche 1, en mode veille, pour écouter vos messages.

### ! **Remarque**

Lorsque vous recevez un message vocal, une icone s'affiche et une alerte sonore est émise. Demandez à votre fournisseur de services plus d'informations sur ses services.

# **Message d'information** [Menu 5-7] **(Dépendant du réseau et de l'abonnement)**

Les messages du service d'info sont des messages texte fournis par le réseau au GSM. Ils fournissent toutes sortes d'informations générales, telles que des bulletins météorologiques, des informations sur la circulation routière, sur les taxis, sur des cosmétiques ou le cours des actions. Les différents types d'information sont associés à un numéro,

ce qui permet de contacter le fournisseur de service en saisissant le numéro correspondant aux informations souhaitées. Une fois un message de service d'information reçu, le message contextuel indique que vous avez reçu un message ou affiche le message directement. Pour afficher à nouveau le message ou non en mode veille, suivez la séquence indiquée ci-dessous ;

### **Lire [Menu 5-7-1]**

- 1. Lorsque vous avez reçu un message de service d'information et sélectionné Lire pour afficher le message, celui-ci s'affiche à l'écran Vous pouvez lire un autre message en défilant à l'aide des touches  $\triangleright$  ,  $\triangleleft$  ou de fonction gauche  $\overline{---}$ [Suivant].
- 2. Le message reste affiché jusqu'à ce qu'un autre message apparaisse.

### **Thèmes [Menu 5-7-2] (dépendent du réseau et de l'abonnement)**

• **Ajouter** : Vous pouvez ajouter des numéros de message du service d'information dans la mémoire du téléphone avec son surnom.

- **Voir liste** : Vous pouvez visualiser les numéros de message du service d'information que vous avez ajoutés. Si vous appuyez sur la touche de fonction qauche  $\boxed{-}$  [Options], vous pouvez modifier et supprimer la catégorie du message d'information que vous avez ajoutée.
- **Liste active** : Vous pouvez sélectionner les numéros de message du service d'information dans la liste active. Si vous activez un numéro de service d'information, vous pouvez recevoir les messages envoyés depuis ce numéro.

# **Modèles [Menu 5-8]**

**Modèles SMS** [Menu 5-8-1]

Vous disposez de 6 modèles de SMS.

- **Rappelez-moi SVP**
- **Je suis en retard, J'arriverai à**
- **Où êtes-vous?**
- **Je suis en route**
- **Urgent. Appelez-moi.**
- **Je t'aime**

## **Modèles MMS [Menu 5-8-2]**

Vous disposez des options suivantes.

- **Afficher** : Vous pouvez afficher les modèles MMS.
- **Supprimer** : Vous pouvez supprimer les modèles MMS.
- **Ajouter** : Permet d'ajouter de nouveaux modèles MMS.
- **Ecrire message** : Vous pouvez composer et envoyer des MMS.
- **Modifier** : Vous pouvez modifier les modèles MMS.
- **Tout supprimer** : Permet de supprimer tous les modèles MMS.

# **Réglages [Menu 5-9]**

### **SMS [Menu 5-9-1]**

• **Types de message : Texte, Voix, Fax, Téléappel, X.400, E-mail, ERMES**

 Généralement, le type de message est défini sur **Texte**. Vous pouvez convertir votre texte dans d'autres formats. Contactez votre fournisseur de service pour connaître la disponibilité de cette fonction.

# **MESSAGES**

- **Durée de validité** : Ce service du réseau vous permet de définir la durée de stockage de vos messages texte dans le centre de messages.
- **Accusé de réception** : Si vous avez défini sur Oui, vous pouvez vérifier que votre message a été reçu.
- **Réponse en cours de chargement** : Lorsqu'un message est envoyé, les destinataires peuvent répondre et reporter le coût de la réponse sur votre facture téléphonique.
- **Centre SMS** : Si vous souhaitez envoyer le message texte, vous pouvez recevoir l'adresse du centre SMS via ce menu.

### **MMS [Menu 5-9-2]**

- **Priorité** : Vous pouvez définir la priorité du message sélectionné.
- **Durée de validité** : Ce service du réseau vous permet de définir la durée de stockage de vos MMS dans le centre de messages.
- **Objet** : Vous pouvez saisir l'objet des MMS lorsque ce menu est activé.
- **Accusé de réception** : Si vous avez défini cette option sur Oui dans ce menu, vous pouvez vérifier que votre message a été correctement envoyé.
- **Récupération automatique** : Si vous sélectionnez Actif vous recevrez les MMS automatiquement. Si vous sélectionnez Inactif, vous recevrez uniquement un message de notification dans la boîte de réception. Vous pourrez ensuite vérifier cette notification. Si vous sélectionnez Oui sauf à l'étranger, les MMS que vous recevez dépendent du réseau local.
- **Profils** : Si vous sélectionnez serveur de MMS, vous pouvez définir l'URL au serveur de MMS.
- **Messages autorisés**

**Personnels** : Message personnel. **Publicités** : Message commercial. **Informations** : Informations nécessaires.

### **E-mail [Menu 5-9-3]**

Ce menu permet de modifier, de supprimer et d'ajouter un compte de messagerie électronique.

• **Compte :** Vous pouvez configurer jusqu'à 3 comptes de messagerie électronique via l'option Ajouter.

Le menu Modifier vous permet de définir les valeurs suivantes.

- **Définir par défaut**
- **Modifier**

**Titre** : nom de compte

**ID utilisateur** : saisissez votre ID de messagerie.

**Mot De Passe** : saisissez votre mot de passe de messagerie.

**Adresse e-mail** : saisissez l'adresse e-mail donnée par votre fournisseur de services.

**Serveur sortant** : saisissez l'adresse SMTP et le numéro de port de l'ordinateur qui envoie vos emails.

**Serveur messages entrants** : saisissez l'adresse POP3 et le numéro de port de l'ordinateur qui reçoit vos messages.

**Laisser le message sur le serveur** : sélectionnez Oui pour laisser les messages sur le serveur.

**Insérer la signature** : sélectionnez Oui pour ajouter une signature aux e-mails.

**Point d'accès** : vous permet de sélectionner un point d'accès dans la liste.

**Numéro de port SMTP** : vous permet de modifier le numéro de port SMTP.

**Numéro port POP3** : vous permet de modifier le numéro de port POP3.

**Serveur sortant ID/ Serveur sortant PW** : saisissez l'ID et le mot de passe pour l'envoi d'e-mails.

- **Supprimer** : permet de supprimer de la liste le compte sélectionné.
- **Ajouter** : permet d'ajouter un compte.
- **Point d'accès** : vous pouvez configurer un point d'accès pour votre compte d'e-mail.
- **Signature**: vous pouvez insérer votre propre signature lorsque vous envoyez un e-mail.

# **MESSAGES**

## **Numéro boîte vocale** [Menu 5-9-4]

Vous pouvez recevoir des messages vocaux si cette fonction est prise en charge par le fournisseur de service réseau. Lorsqu'un nouveau message arrive dans la boîte vocale, le symbole apparaît à l'écran.

Veuillez demander à votre fournisseur de service réseau plus d'informations sur ses services afin de configurer le téléphone en conséquence.

- **Numéro abrégé** : Vous pouvez écouter la boîte vocale en sélectionnant Numéro abrégé.
- **Depuis l'étranger** : Même si vous êtes à l'étranger, vous pouvez écouter la boîte vocale si le service itinérant est pris en charge.

# **Message d'information [Menu 5-9-5]**

# **• Charger**

**Oui** : Si vous sélectionnez ce menu, votre téléphone recevra les messages de service d'information.

**Non** : Si vous sélectionnez ce menu, votre téléphone ne recevra plus les messages de service d'information.

**• Alerte**

**Oui** : Votre téléphone émettra un bip à la réception des numéros de message du service d'information.

**Non** : Votre téléphone n'émettra pas de bip à la réception des messages du service d'information.

### **• Langues**

Vous pouvez sélectionner la langue voulue en appuyant sur [Activé/Désactivé]. Les messages du service d'information s'affichent désormais dans la langue que vous avez sélectionnée.

### **Messages Push [Menu 5-9-6]**

Vous pouvez définir cette option selon que vous souhaitez recevoir les messages Push ou non.

# **MON DOSSIER**

### ! **Remarque**

Ne modifiez pas le nom du dossier par défaut : cela pourrait entraîner un dysfonctionnement.

# **Vidéos** [Menu 6-1]

Permet d'afficher la liste des fichiers 3GP, 3G2, MP4 (up to 208X160) enregistrés dans le dossier Vidéos de Mon dossier.

- **Lire :** vous pouvez lire un fichier vidéo en appuyant sur la touche OK ou en sélectionnant Lire dans le menu Options.
- **Envoyer via Bluetooth :** permet d'envoyer le fichier sélectionné vers un autre périphérique via une connexion Bluetooth.
- **Renommer** : permet de renommer le fichier sélectionné. La longueur maximum est de 34 caractères et vous ne pouvez pas modifier l'extension du fichier.

### ! **Avertissement**

Les caractères suivants ne sont pas autorisés :  $\1/$  : \* ? " < > |

- **Supprimer** : permet de supprimer un fichier.
- **Tout supprimer** : permet de supprimer tous les fichiers de la liste.
- **Informations** : permet d'afficher les informations sur un fichier.

# **Photos** [Menu 6-2]

Permet d'afficher la liste des fichiers JPG enregistrés dans le dossier Photos de Mes dossiers.

• **Afficher :** vous pouvez afficher un fichier JPEG en appuyant sur la touche OK ou en sélectionnant Afficher dans le menu Options.

### ! **Remarque**

Vous ne pouvez pas afficher de fichier JPG dont la taille dépasse 460 Ko.

- **Envoyer par MMS** : permet d'envoyer une photo via MMS.
- **Envoyer par e-mail** : permet d'envoyer par e-mail le fichier sélectionné vers un autre périphérique, à condition que la taille de ce fichier ne dépasse pas 300 Ko.

# **MON DOSSIER**

- **Envoyer via Bluetooth** : permet d'envoyer le fichier sélectionné vers un autre périphérique via une connexion Bluetooth.
- **Renommer** : permet de renommer le fichier sélectionné. La longueur maximum est de 34 caractères et vous ne pouvez pas modifier l'extension du fichier.
- **Supprimer** : permet de supprimer un fichier.
- **Tout supprimer** : permet de supprimer tous les fichiers de la liste.
- **Informations** : permet d'afficher les informations sur un fichier.

# **Images** [Menu 6-3]

Une fois l'image sélectionnée, appuyez sur la touche gauche < [Options] et choisissez l'une des options suivantes :

- **Définir comme fond d'écran** : permet de définir l'image sélectionnée comme fond d'écran.
- **Ecrire message** : permet d'envoyer par MMS ou E-mail des fichiers audio téléchargés depuis le réseau.
- **Envoyer via Bluetooth** : permet d'envoyer via une connexion Bluetooth des fichiers audio téléchargés depuis le réseau.
- **Renommer** : permet de renommer le fichier sélectionné. La longueur maximum est de 34 caractères et vous ne pouvez pas modifier l'extension du fichier.
- **Supprimer** : permet de supprimer un fichier.

# **Musique** [Menu 6-4]

Permet d'afficher la liste des fichiers MP3, MP4, AAC, M4A et WMA enregistrés dans le dossier Musique de Mes dossiers.

- **Lire** : vous pouvez lire un fichier vidéo en appuyant sur la touche OK ou en sélectionnant Lire dans le menu Options.
- **Envoyer via Bluetooth** : permet d'envoyer le fichier sélectionné vers un autre périphérique via une connexion Bluetooth.
- **Renommer** : permet de renommer le fichier sélectionné. La longueur maximum est de 34 caractères et vous ne pouvez pas modifier l'extension du fichier.
- **Supprimer** : permet de supprimer un fichier.
- **Tout supprimer** : permet de supprimer tous les fichiers de la liste.
- **Informations** : permet d'afficher les informations sur un fichier.

## Sons **Constant Constant Constant Constant Constant Constant Constant Constant Constant Constant Constant Constant Constant Constant Constant Constant Constant Constant Constant Constant Constant Constant Constant Constant**

Une fois le son sélectionné, appuyez sur la touche gauche [Options]. Vous pouvez consulter les options suivantes :

- **Définir comme sonnerie** : permet de définir comme sonnerie un morceau audio sélectionné.
- **Ecrire message** : permet d'envoyer par SMS, MMS ou e-mail des fichiers audio téléchargés depuis le réseau.
- **Envoyer via Bluetooth** : permet d'envoyer via une connexion Bluetooth des fichiers audio téléchargés depuis le réseau.

# **Texte** [Menu 6-6]

Permet d'afficher la liste des SMS enregistrés dans le dossier Texte de Mes dossiers.

• **Afficher** : vous pouvez afficher un fichier TXT en appuyant sur la touche OK ou en sélectionnant Afficher dans le menu Options.

### ! **Remarque**

Vous ne pouvez pas afficher de fichier TXT dont la taille dépasse 460 Ko.

- **Envoyer par e-mail** : permet d'envoyer par e-mail le fichier sélectionné vers un autre périphérique, à condition que la taille de ce fichier ne dépasse pas 300 Ko.
- **Envoyer via Bluetooth** : permet d'envoyer le fichier sélectionné vers un autre périphérique via une connexion Bluetooth.
- **Renommer** : permet de renommer le fichier sélectionné. La longueur maximum est de 34 caractères et vous ne pouvez pas modifier l'extension du fichier.
- **Supprimer** : permet de supprimer un fichier.

# **MON DOSSIER**

- **Tout supprimer** : permet de supprimer tous les fichiers de la liste.
- **Informations** : permet d'afficher les informations sur un fichier.

# **Jeux et applis** [Menu 6-7]

Ce menu vous permet de gérer les applications Java installées sur votre téléphone. Vous pouvez lire ou supprimer les applications téléchargées ou définir l'option de connexion. Ce menu permet d'accéder au [Menu1-1].

## Autres *Menu 6-8]*

Permet d'afficher la liste des SMS enregistrés dans le dossier Texte de Mes dossiers.

- **Lire** : vous pouvez lire les fichiers de type 3GP, MP3, MP4, AAC, M4A et WMA.
- **Afficher** : vous pouvez afficher les fichiers de type JPG, GIF, WBMP, PNG et TXT.
- **Envoyer par e-mail** : permet d'envoyer par e-mail le fichier sélectionné vers un autre périphérique, à condition que la taille de ce fichier ne dépasse pas 300 Ko.
- **Envoyer via Bluetooth** : permet d'envoyer le fichier sélectionné vers un autre périphérique via une connexion Bluetooth.
- **Renommer** : permet de renommer le fichier sélectionné. La longueur maximum est de 34 caractères et vous ne pouvez pas modifier l'extension du fichier.
- **Supprimer** : permet de supprimer un fichier.
- **Tout supprimer** : permet de supprimer tous les fichiers de la liste.
- **Informations** : permet d'afficher les informations sur un fichier.

# **AFFICHAGE**

Vous pouvez définir des fonctions relatives au téléphone.

# **Fond d'écran** [Menu 7-1]

Vous pouvez sélectionner des images d'arrière-plan en mode veille.

**Par défaut** [Menu 7-1-1]

Vous pouvez sélectionner une image ou une animation de papier peint en appuyant sur  $\bigtriangledown$ ,  $\bigtriangleup$ ,  $\bigtriangleup$ ,  $\bigtriangleup$ ,  $\bigtriangleup$ 

## **Mon dossier [Menu 7-1-2]**

Vous pouvez sélectionner une image ou une animation comme papier peint.

# **Thèmes [Menu 7-2]**

Votre téléphone vous permet de choisir entre 4 thèmes de couleur de menu. Sélectionnez la couleur du menu en faisant défiler l'affichage, puis en appuyant sur la touche de fonction gauche  $\boxed{-}$  [OK].

# **Message d'accueil** [Menu 7-3]

Si vous sélectionnez Activé, vous pouvez modifier le texte affiché en mode veille.

# **Rétroéclairage** [Menu 7-4]

Vous pouvez définir la durée de fonctionnement de l'affichage.

# **Luminosité** [Menu 7-5]

Pour régler la luminosité de l'écran, sélectionnez l'une des valeurs suivantes : 100%, 80%, 60%, 40%.

# **Nom de réseau [Menu 7-6]**

Vous pouvez choisir d'afficher ou non le nom de votre opérateur sur l'écran principal.

# **Raccourci vers l'écran d'accueil** [Menu 7-7]

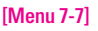

Si vous activez cette fonction, les fonctionnalités des 4 touches de navigation et de la touche Menu s'affichent sous forme d'images, au milieu de l'écran de veille.

# **Couleur des chiffres** [Menu 7-8]

Si vous activez cette fonction, les chiffres s'affichent de différentes couleurs lorsque vous composez un numéro.

# **PROFILS AUDIO**

Dans Profils audio, vous pouvez régler et personnaliser les sonneries du téléphone selon différents événements, environnements ou groupes d'appelants.

Il existe cinq profils prédéfinis : **Général, Silencieux, Vibreur seul, Extérieur** et **Kit piéton.** 

Chaque profil peut être personnalisé, excepté les profils Vibreur seul et Silencieux. Appuyez sur la touche de fonction [Menu] et sélectionnez **Profils audio** à l'aide des touches de navigation haut/bas.

### **Activer [Menu 8-X-1]**

- 1. La liste des profils s'affiche.
- 2. Dans la liste des Profils audio, faites défiler l'affichage pour sélectionner le profil que vous souhaitez activer, puis appuyez sur la touche de fonction gauche  $\boxed{-}$  [OK] ou sur la touche OK.
- 3. Sélectionnez ensuite **Activer**.

### **Personnaliser** [Menu 8-X-2]

Accédez au profil de votre choix dans la liste. Après avoir appuyé sur la touche de fonction gauche  $\boxed{-}$ ou la touche OK, sélectionnez l'option Personnaliser. L'option des paramètres du profil s'ouvre. Vous pouvez définir les options suivantes.

- **Alerte appels** : permet de définir le type de signal souhaité pour les appels entrants.
- **Mélodie appels** : permet de sélectionner dans une liste la tonalité de sonnerie souhaitée.
- **Volume mélodie** : Permet d'ajuster le volume de la mélodie.
- **Alerte messages** : permet de définir le type de signal souhaité pour les messages.
- **Mélodie messages** : permet de sélectionner le signal des messages.
- **Bip touches** : permet de sélectionner la tonalité du clavier.

|

- **Volume clavier** : permet de régler le volume du son du clavier.
- **Volume effets sonores** : permet de régler le volume des effets sonores.
- **Volume marche/arrêt** : permet de régler le volume de la sonnerie lorsque vous allumez ou éteignez le téléphone.
- **Réponse automatique** : Cette fonction est activée uniquement lorsque votre téléphone est connecté au kit mains libres.
	- **Désactivé** : Le répondeur ne se déclenche pas automatiquement.
	- **Après 5 secs** : Après 5 secondes, le répondeur se déclenche automatiquement.
	- **Après 10 secs** : Après 10 secondes, le répondeur se déclenche automatiquement.

### **Renommer** [Menu 8-X-3]

Vous pouvez renommer un profil avec le nom de votre choix.

### ! **Remarque**

Les **profils Vibreur seul, Silencieux** et **Kit piéton** ne peuvent pas être renommés.

- 1. Pour modifier le nom d'un profil, accédez au profil de votre choix dans la liste des profils, puis appuyez sur la touche de fonction gauche  $\overline{-}$  ou la touche OK, puis sélectionnez l'option Renommer.
- 2. Saisissez le nouveau nom du profil, puis appuyez sur OK ou sur la touche de fonction gauche  $\Box$  [OK].

# **OUTILS**

# **Favoris** Menu 9-11

Les menus rapides vous permettent d'ajouter vos favoris à la liste fournie. Une fois votre menu créé, vous pouvez accéder rapidement à la fonction de votre choix dans l'écran de veille en appuyant sur la touche de navigation vers le haut.

### ! **Remarque**

Les menus SMS, MMS et MP3 figurent déjà dans vos Favoris.

# **Réveil Menu 9-21**

Vous pouvez définir jusqu'à 5 alarmes pour être réveillé à une heure spécifique.

- 1. Sélectionnez **Activé** et entrez l'heure de réveil de votre choix.
- 2. Sélectionnez la période de répétition du réveil : **Une seule fois, Lun~Ven, Lun~Sam, Tous les jours**.
- 3. Sélectionnez la sonnerie d'alarme de votre choix et appuyez sur la touche de fonction gauche  $\Box$  [OK].
- 4. Modifiez le nom de l'alarme et appuyez sur la touche de fonction gauche  $\boxed{-}$  [OK].

# **Bluetooth** [Menu 9-3]

La fonctionnalité Bluetooth permet aux dispositifs, périphériques et ordinateurs compatibles qui se trouvent à proximité de communiquer entre eux sans fil. Ce téléphone dispose d'une connectivité Bluetooth intégrée qui vous permet de le connecter à des dispositifs Bluetooth compatibles.

### ! **Remarque**

- Vous pouvez échanger des données dans le répertoire via bluetooth.
- Lorsque vous recevez des données d'un périphérique Bluetooth, une confirmation est requise. Une fois le transfert confirmé, le fichier est copié sur votre téléphone.
- Selon son type, le fichier est stocké dans l'un des dossiers suivants :
	- **Fichier MP3 (.mp3, mp4, aac, m4a, wma)** : dossier **Musique**
	- **Fichier vidéo (.3GP)** : dossier Vidéo
	- **Contact du répertoire (.VCF)** : Répertoire
	- **Texte (.txt)**: dossier Texte.
	- **Autre type de fichiers (.\*.\*)** : dossier de stockage de fichiers
- **Logiciels Bluetooth supportés (protocoles Bluetooth) pour DUN:** Bluetooth WIDCOMM pour Windows 1.4 et 3.0.

### **Mes périphériques [Menu 9-3-1]**

Vous permet d'afficher tous les périphériques compatibles bluetooth.

### ! **Remarque**

Pour des raisons de compatibilité, certains périphériques peuvent ne pas prendre en charge cette fonction.

### **Kit piéton [Menu 9-3-2]**

Vous permet d'afficher la liste des dispositifs mainslibres compatibles Bluetooth.

Vous pouvez accéder aux options suivantes par les menus Périphériques associés ou Dispositifs mainslibres :

- **Connexion** : Permet la connexion à d'autres dispositifs bluetooth.
- **Ajouter** : Permet de rechercher un nouveau dispositif bluetooth.
- **Renommer** : Permet de modifier le nom du dispositif bluetooth.
- **Régler sur autorisé** : Permet de définir la connexion autorisée entre dispositifs bluetooth.
- **Tous services** : Permet d'afficher tous les services pris en charge par le dispositif bluetooth.
- **Supprimer** : Permet de supprimer le dispositif bluetooth.
- **Tout supprimer** : Permet de supprimer tous les dispositifs bluetooth.

# **Réglages [Menu 9-3-3]**

Vous pouvez enregistrer un nouveau dispositif compatible avec bluetooth. Si vous avez déjà ajouté le dispositif, recherchez-le après avoir saisi votre mot de passe.

### **• Activer Bluetooth**

Vous pouvez activer ou désactiver la fonction bluetooth.

## **• Afficher mon téléphone**

Vous permet d'activer l'affichage de votre téléphone auprès des autres dispositifs bluetooth.

**• Nom**

Vous pouvez définir le nom du dispositif bluetooth. Le nom par défaut est LG KG320.
# **OUTILS**

#### **Périphériques supportés [Menu 9-3-4]**

Vous pouvez utiliser de nombreuses fonctions avec Bluetooth, par exemple les fonctions de transfert de fichiers, d'impression d'images, PC sync, etc.

#### **Modem** [Menu 9-4]

Vous pouvez accéder aux services réseau avec un modem. Si vous souhaitez utiliser PCsync, Contents Bank ou Internet Cube, vous devez accéder au menu Modem et brancher le câble.

Si vous connectez votre téléphone sur votre PC avec le câble USB, pour l'utiliser en tant que modem ou pour utiliser les Fonctions proposées par le logiciel fourni, vous devez au préalable activer cette fonction.

# Calculatrice **[Menu 9-5]**

Ce menu permet d'exécuter des fonctions standard, telles que des additions, des soustractions, des multiplications et des divisions  $(+, -, x, \div)$ .

En outre, vous avez accès à de nombreuses fonctions de votre calculatrice, telles que : **sin, cos, log.**

- 1. Entrez un nombre à l'aide des touches numériques.
- 2. Utilisez la touche de navigation pour sélectionner un signe de calcul.
- 3. Entrez un nouveau nombre.
- 4. Appuyez sur la touche  $\bigcirc$  pour afficher le résultat.
- 5. Pour saisir un nombre décimal, appuyez sur la touche  $\sqrt{\frac{1}{2}}$ . Vous pouvez accéder à () en appuyant sur la touche  $\boxed{H \cdot 1}$ .
- 6. Pour quitter la calculatrice, appuyez sur la touche  $de$  fonction droite  $\boxed{-}$  [Retour].

# **Convertisseur** [Menu 9-6]

Ce menu permet de convertir une mesure en l'unité de votre choix. 9 types de mesure peuvent être convertis en diverses unités : **Devise, Surface, Longueur, Poids, Température, Volume, Vitesse, Chaussures** et **Vêtements**.

- 1. Pour sélectionner l'un des types d'unité, appuyez sur la touche de fonction gauche  $\boxed{-}$  [OK].
- 2. Sélectionnez l'unité que vous souhaitez convertir en appuyant sur les touches  $\bigtriangledown$  et  $\bigtriangleup$ . Le convertisseur ne prend pas en charge le symbole  $\mathcal{U} - \mathcal{V}$
- 3. Sélectionnez la valeur standard à l'aide de  $\triangleright$ ,  $\triangleleft$ .

#### **Fuseaux horaires** [Menu 9-7]

Vous pouvez consulter l'heure correspondant aux principales villes du monde.

- 1. Sélectionnez la ville située dans le fuseau horaire en appuyant sur la touche  $\bigtriangledown$ ,  $\bigtriangleup$ ,  $\bigtriangleup$ ,  $\bigtriangleup$ ,  $\bigtriangleup$
- 2. Vous pouvez synchroniser l'heure actuelle sur l'heure de la ville sélectionnée en appuyant sur de fonction gauche  $\boxed{-}$  [Définir].

# **Menu SIM** [Menu 9-8]

Ce menu dépend du SIM et des services du réseau.

#### ! **Remarque**

- Si la carte SIM prend en charge les services SAT (SIM Application Toolkit), ce menu correspond au nom de service spécifique de l'opérateur stocké sur la carte SIM.
- Si la carte SIM ne prend pas en charge les services SAT, ce menu correspond à Profils.

# **NAVIGATEUR**

Ce menu dépend de la SIM et des services du réseau. Vous avez accès à différents services WAP (Wireless Application Protocol : protocole d'application sans fil), tels que les services bancaires en ligne, les actualités, la météo et le trafic aérien. Tous ces services ont été spécialement conçus pour les téléphones portables et sont gérés par des fournisseurs de services WAP.

Consultez votre opérateur réseau et/ou votre fournisseur de services pour plus d'informations sur la disponibilité et les tarifs des services WAP proposés. Vous obtiendrez également les instructions nécessaires à l'utilisation de ces services.

Une fois la connexion établie, la page d'accueil s'affiche. Son contenu dépend du fournisseur de services. Pour quitter le navigateur à tout moment, appuyez sur la touche  $(\sqrt{\bullet})$ . Le téléphone repasse alors en mode veille.

#### **Utilisation du navigateur WAP**

Vous pouvez surfer sur le WAP à l'aide des touches du téléphone ou du menu du navigateur WAP.

#### **Utilisation des touches du téléphone**

Lorsque vous surfez sur Internet, les touches du téléphone ont d'autres propriétés qu'en mode téléphone.

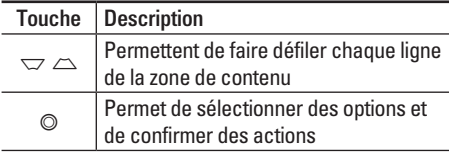

#### **Utilisation du menu du navigateur WAP**

De nombreuses options sont disponibles lors de la navigation sur Internet mobile.

#### ! **Remarque**

Les menus votre navigateur WAP peuvent varier en fonction de la version de votre navigateur.

# **Page d'accueil** [Menu \*-1]

Ce menu permet d'accéder à la page d'accueil. La page d'accueil est le site qui se trouve dans le profil activé. Elle est définie par l'opérateur par défaut si vous ne l'avez pas fait dans le profil activé.

|

# **Favoris Menu** \*-21

Ce menu permet de stocker l'URL de vos pages Web préférées pour y accéder facilement ultérieurement.

#### **Pour créer un favori**

- 1. Appuyez sur la touche de fonction gauche  $\overline{ }$  $[OK]$ .
- 2. Appuyez sur la touche de fonction gauche [Options].
- 3. Après avoir saisi l'URL et le titre souhaités, appuyez sur la touche OK.

Une fois un favori sélectionné, vous avez accès aux options suivantes.

- **Se connecter** : permet de se connecter au favori sélectionné.
- **Ajouter** : permet de créer un nouveau favori.
- **Modifier** : permet de modifier l'URL et/ou le titre du favori sélectionné.
- **Supprimer** : permet de supprimer le favori sélectionné.

• **Tout supprimer** : permet de supprimer tous les favoris.

# **Accéder à l'URL [Menu \*-3]**

Vous pouvez vous connecter directement au site de votre choix. Après avoir saisi une URL, appuyez sur la touche OK.

# Réglages **[Menu \*-4]**

Vous pouvez définir le profil, le cache, le cookie et les informations de sécurité liés au service Internet.

#### **Profils CONSUMPRIME IMENU \*-4-1]**

Un profil est constitué des informations réseau requises pour se connecter à Internet.

Des profils par défaut pour différents opérateurs sont enregistrés dans la mémoire du téléphone. Vous ne pouvez pas renommer les profils par défaut.

Chaque profil comporte les sous-menus suivants :

• **Activer** : permet d'activer le profil sélectionné.

# **NAVIGATEUR**

- **Réglages** : permet de modifier les paramètres WAP du profil sélectionné.
	- **Page d'accueil** : permet d'entrer l'adresse (URL) d'un site que vous souhaitez utiliser comme page d'accueil. Vous n'avez pas besoin d'entrer la formule «http://» au début de chaque URL : le navigateur WAP l'insère automatiquement.
	- **Type service** : permet de définir le service de données de support.

1 Données

#### 2 GPRS

- **Réglages de données** : accessible uniquement si vous sélectionnez le réglage Données comme type de service.

**Numéro d'appel** : entrez le numéro de téléphone à composer pour accéder à la passerelle WAP.

**ID utilisateur** : identité des utilisateurs pour votre serveur de composition (et NON pour la passerelle WAP).

**Mot de passe** : mot de passe requis par votre serveur de composition (et NON par la passerelle WAP) afin de vous identifier.

**Type d'appel** : permet de sélectionner le type d'appel de données, Analogique ou ISDN.

**Temps d'attente** : vous devez entrer une période d'attente. Le service de navigation WAP devient indisponible si aucune donnée n'est entrée ou transférée au cours de la période définie.

- **Réglages GPRS** : les paramètres de ce service ne sont disponibles que si vous avez sélectionné GPRS comme type de service.

**APN** : permet d'entrer l'APN du service GPRS.

**ID utilisateur** : identité des utilisateurs pour votre serveur APN.

**Mot de passe** : mot de passe requis par votre serveur APN.

- **Paramètres proxy**

**Proxy** : Permet d'activer ou de supprimer le proxy.

**Adresse IP** : permet d'entrer l'adresse IP du serveur proxy auquel vous accédez.

**Port** : Permet d'entrer le numéro de port du proxy.

|

#### - **Paramètres DNS**

**Serveur principal** : permet d'entrer l'adresse IP du serveur DNS principal auquel vous accédez.

**Serveur secondaire** : permet d'entrer l'adresse IP du serveur DNS secondaire auquel vous accédez.

- **Renommer** : permet de modifier le nom du profil.
- **Ajouter** : permet d'ajouter un nouveau profil.
- **Supprimer** : permet de supprimer de la liste le profil sélectionné.

#### **Réglages cache [Menu \*-4-2]**

Les informations et les services auxquels vous avez accédé sont enregistrés dans la mémoire cache du téléphone.

#### Réglages cookies **[Menu \*-4-3]**

Les informations et les services auxquels vous avez accédé sont enregistrés dans la mémoire cookie du téléphone.

#### **Supprimer cache [Menu \*-4-4]**

Permet d'effacer toutes les données enregistrées dans le cache.

#### ! **Remarque**

La mémoire cache est une mémoire tampon utilisée pour enregistrer des données de façon temporaire.

#### **Supprimer cookie [Menu \*-4-5]**

Permet d'effacer toutes les données enregistrées dans le cookie.

#### **Sécurité [Menu \*-4-6]**

Une liste répertoriant les certificats disponibles s'affiche.

- **Autorité** : permet de consulter la liste des certificats d'autorité stockés dans votre téléphone.
- **Personnel** : permet de consulter la liste des certificats personnels stockés dans votre téléphone.

# **JOURNAL APPELS**

Vous pouvez consulter la liste des appels manqués, des appels reçus et des numéros composés uniquement si le réseau prend en charge le service CLI (Calling Line Identification, identification de la ligne appelante) dans la zone de couverture.

Le numéro et le nom (si disponibles) s'affichent tous deux avec la date et l'heure de l'appel. Vous pouvez également consulter la durée des appels.

# **Appels en absence** [Menu 0-1]

Cette option permet de consulter les derniers appels auxquels vous n'avez pas répondu.

Vous pouvez également :

- consulter le numéro, s'il est disponible, et l'appeler ou l'enregistrer dans votre carnet d'adresses
- entrer un nouveau nom pour ce numéro et l'enregistrer dans votre carnet d'adresses
- envoyer un message à ce numéro (SMS ou MMS) ;
- supprimer l'appel de la liste.

# Appels reçus [Menu 0-2]

Cette option permet de consulter les derniers appels entrants Vous pouvez également :

- consulter le numéro, s'il est disponible, et l'appeler ou l'enregistrer dans votre carnet d'adresses
- entrer un nouveau nom pour ce numéro et l'enregistrer dans votre carnet d'adresses
- envoyer un message à ce numéro (SMS ou MMS) ;
- supprimer l'appel de la liste.

# **Appels émis** [Menu 0-3]

Cette option permet de consulter les appels émis (numéros que vous avez appelés ou essayés d'appeler).

Vous pouvez également :

- consulter le numéro, s'il est disponible, et l'appeler ou l'enregistrer dans votre carnet d'adresses
- entrer un nouveau nom pour ce numéro et l'enregistrer dans votre carnet d'adresses

- envoyer un message à ce numéro (SMS ou MMS) ;
- supprimer l'appel de la liste.

#### **Tous les appels** [Menu 0-4]

Vous pouvez afficher la liste de l'ensemble des derniers annels entrants et sortants.

#### **Supprimer les appels récents [Menu 0-5]**

Cette fonction vous permet de supprimer les listes des appels manqués, des appels reçus, des appels composés et celle de tous les appels en même temps.

# **Frais d'appel** [Menu 0-6]

#### **Durée de l'appel [Menu 0-6-1]**

Cette fonction vous permet de consulter la durée des appels entrants et sortants. Vous pouvez également réinitialiser les minuteurs d'appels.

Les options de minuterie disponibles sont les suivantes :

- **Dernier appel** : durée du dernier appel.
- **Tous les appels** : Durée totale de tous les appels émis ou reçus depuis la dernière réinitialisation.
- **Appels reçus** : durée des appels reçus.
- **Appels émis** : durée des appels émis
- **Réinitialiser** : Vous permet d'effacer la durée de tous les appels en appuyant sur la touche de fonction gauche  $\boxed{-}$  [Ouil.

#### **Coût de l'appel [Menu 0-6-2]**

Cette fonction vous permet de vérifier le coût de votre dernier appel, de tous les appels, de conserver et de réinitialiser les coûts. Pour réinitialiser le coût, vous avez besoin du code PIN2.

# **JOURNAL APPELS**

#### **Réglages [Menu 0-6-3] (dépendant de la carte SIM)**

- **Tarif / Unité** : Vous pouvez spécifier le type de devise et le prix unitaire. Contactez votre fournisseur de service pour obtenir les prix unitaires. Pour sélectionner la monnaie ou l'unité dans ce menu, vous avez besoin du code PIN2.
- **Réglages crédit** : Ce service du réseau vous permet de limiter le coût de vos appels en sélectionnant des unités de facturation. Si vous sélectionnez **Lire**, le nombre d'unités restantes s'affiche. Si vous sélectionnez **Modifier**, vous pouvez modifier votre limite de facturation.
- **Afficher duree** : Ce service du réseau vous permet de voir automatiquement le coût de vos derniers appels. S'il est défini sur Activé, vous pouvez voir le dernier coût à la fin de l'appel.

# **Infos GPRS** [Menu 0-7]

Vous pouvez vérifier la quantité de données transférées via le réseau GPRS au moyen de l'option Info GPRS. De plus, vous pouvez afficher le temps passé en ligne.

#### **Durée de l'appel intervention de la Gouverne de l'appel de la Gouverne de la Gouverne de la Gouverne de la Gouverne de la Gouverne de la Gouverne de la Gouverne de la Gouverne de la Gouverne de la Gouverne de la Gouverne**

Vous pouvez vérifier la durée du **Dernier appel** et de **Tous les appels**. Vous pouvez également Réinitialiser les minuteurs d'appels.

#### **Volume données [Menu 0-7-2]**

Vous pouvez vérifier les volumes **Envoyé, Reçus** ou **Tout** et **Réinitialiser**.

# **Date et heure [Menu #-1]**

Vous pouvez définir des fonctions relatives à la date et à l'heure.

#### **Date** [Menu #-1-1]

#### **• Définir date**

Vous pouvez entrer la date du jour.

**• Format date**

Vous pouvez définir les formats de date suivants : JJ/MM/AAAA, MM/JJ/AAAA, AAAA/MM/JJ (J : Jour/ M : Mois/ A : Année).

#### **Heure IMenu #-1-2**

**• Définir heure**

Vous pouvez entrer l'heure actuelle.

**• Format heure**

Vous pouvez définir le format d'heure sur 24 heures ou 12 heures.

# **Mode éco. Menu #-21**

Si vous activez cette option, votre téléphone se met en mode d'économie d'énergie lorsque vous ne l'utilisez pas.

#### Langue **[Menu #-3]**

Vous pouvez modifier la langue des textes affichés sur votre téléphone. Ce changement affecte également le mode Entrée langue.

# Appels **Container Menu #-41**

Vous pouvez définir le menu correspondant à un appel en appuyant sur la touche [OK] dans le menu Réglages.

#### **Renvoi d'appel [Menu #-4-1]**

Le service de transfert d'appel vous permet de transférer des appels vocaux entrants, des appels de fax et des appels de données vers un autre numéro. Pour plus de détails, contactez votre fournisseur de services.

**• Tous les appels vocaux**

Transfère tous les appels vocaux, sans conditions.

**• Si occupé**

Transfère les appels vocaux lorsque le téléphone est en appel.

#### **• Si pas de réponse**

Transfère les appels vocaux auxquels vous ne répondez pas.

#### **• Si non disponible**

Transfère les appels vocaux lorsque le téléphone est éteint ou hors de la zone de couverture.

#### **• Appels données**

Transfère vers un numéro avec une connexion PC, sans conditions.

**• Appels fax**

Transfère vers un numéro avec une connexion fax, sans conditions.

**• Tout annuler**

Annule tous les services de transfert d'appel.

#### **Sous-menus**

Les menus de Renvoi d'appel disposent des sousmenus suivants.

**• Activer**

Active le service correspondant.

#### **Boîte vocale**

Transmet les appels au centre de messagerie. Cette fonction n'apparaît pas dans les menus Tous les appels de données et Tous les appels de fax.

#### **Nouveau numéro**

Permet d'entrer le numéro vers lequel effectuer le transfert.

#### **N° favoris**

Vous pouvez consulter les 5 derniers numéros transférés.

**• Annuler**

Désactive le service correspondant.

**• Afficher l'état** Affiche l'état du service correspondant.

#### **Mode de réponse [Menu #-4-2]**

#### **• N'importe quelle touche**

Si vous sélectionnez ce menu, vous pouvez recevoir un appel en appuyant sur n'importe quelle touche, à l'exception de la touche  $\boxed{\bullet}$ [Terminer].

Si vous sélectionnez ce menu, vous pouvez recevoir un appel en appuyant sur la touche  $\Box$  [Envover].

#### **Envoyer mon numéro [Menu #-4-3] (fonction dépendant du réseau et de l'abonnement)**

#### **• Définir par réseau**

Si vous sélectionnez ce menu, vous pouvez envoyer votre numéro de téléphone à l'une des deux lignes d'un correspondant disposant d'un abonnement deux lignes.

Vous pouvez choisir d'envoyer votre numéro de téléphone à votre correspondant. Votre numéro apparaît alors sur le téléphone du correspondant.

#### **• Désactivé**

Votre numéro n'apparaît pas sur le téléphone du correspondant.

#### **Double appel [Menu #-4-4] (fonction dépendante du réseau)**

**• Activer**

Si vous sélectionnez Activer, vous pouvez accepter un appel en attente (reçu).

**• Annuler**

Si vous sélectionnez Annuler, vous ne pouvez pas reconnaître l'appel en attente (reçu).

**• Afficher l'état**

Affiche l'état de l'appel en attente.

#### **Bin minute** *Bin minute Menu #-4-5]*

Si vous sélectionnez **Activé**, vous pouvez contrôler la durée de l'appel via l'émission d'un bip toutes les minutes lors d'un appel.

#### **Rappel auto** [Menu #-4-6]

**• Activé**

Si cette fonction est activée, le téléphone essaie automatiquement de recomposer le numéro en cas d'échec de la connexion d'un appel.

**<sup>•</sup> Activé**

**• Désactivé**

Votre téléphone n'effectue aucune tentative de recomposition si l'appel d'origine n'a pas été connecté.

# Sécurité **[Menu #-5]**

#### **Demander code PIN** [Menu #-5-1]

Dans ce menu, vous pouvez paramétrer le téléphone afin qu'il demande le code PIN de votre carte SIM lorsque le téléphone est allumé. Lorsque cette fonction est activée, vous êtes invité à entrer le code PIN.

- 1. Sélectionnez **Demander code PIN** dans le menu Paramètres de sécurité, puis appuyez sur la touche [OK].
- 2. Sélectionnez **Activer/Désactiver.**
- 3. Pour modifier ce paramètre, vous devez entrer votre code PIN lorsque vous allumez le téléphone.
- 4. Si vous entrez un code PIN erroné plus de 3 fois de suite, le téléphone est verrouillé. Dans ce cas, vous devez entrer votre code PUK.

5. Vous disposez de 10 tentatives maximum pour entrer votre code PUK. Si vous entrez un code PUK erroné plus de 10 fois de suite, votre téléphone ne peut plus être déverrouillé. Vous devez alors contacter votre fournisseur de services.

#### **Verrouillage téléphone [Menu #-5-2]**

Pour éviter toute utilisation non autorisée du téléphone, vous pouvez utiliser un code de sécurité. À chaque fois que vous allumez votre téléphone, ce dernier vous invite à entrer le code de sécurité, si vous définissez le verrouillage du téléphone sur Lorsque le téléphone est allumé.

Si vous définissez le verrouillage sur Quand SIM changée, le code de sécurité ne vous est demandé qu'en cas de changement de carte SIM.

#### **Verrouillage clavier Communicate Constraints** [Menu #-5-3]

Lorsque vous activez cette option, le téléphone passe en mode veille et le clavier se verrouille automatiquement au terme du délai défini : Désactivé, Après 10s, Après 15s, Après 30s, Après 45s, à la mise en veille

#### **Interdiction d'appels** [Menu #-5-4]

Le service d'interdiction d'appels empêche votre téléphone de passer ou de recevoir certaines catégories d'appels. Cette fonction requiert un mot de passe d'interdiction d'appels. Le menu correspondant comporte les sous-menus suivants.

**• Tous appels sortants**

Le service d'interdiction s'applique à tous les appels sortants.

**• Vers l'international**

Le service d'interdiction s'applique à tous les appels vers l'international.

- **Vers l'international depuis l'étranger** Le service d'interdiction s'applique à tous les appels vers l'international, à l'exception du réseau du pays d'origine.
- **Tous les appels entrants** Le service d'interdiction s'applique à tous les appels entrants.
- **Appels entrants à l'étranger** Le service d'interdiction s'applique à tous les appels entrants lorsque l'utilisateur est itinérant.
- **Tout annuler**

Ce sous-menu permet d'annuler tous les services d'interdiction.

#### **• Modifier le mot de passe**

Ce sous-menu permet de modifier le mot de passe du service d'interdiction d'appels.

#### **Sous-menus :**

**• Activer**

Ce sous-menu permet de demander au réseau d'activer la restriction d'appels.

**• Annuler**

Ce sous-menu permet de désactiver la restriction d'appels sélectionnée.

**• Afficher l'état**

Ce sous-menu permet de vérifier si les appels sont interdits ou non.

#### Appels restreints **Exercise EXECUTE:** [Menu #-5-5] **(fonction dépendante de la carte SIM)**

Vous pouvez restreindre vos appels sortants à des numéros de téléphone sélectionnés. Les numéros sont protégés par votre code PIN2.

#### **• Activer**

Vous pouvez restreindre vos appels sortants à des numéros de téléphone sélectionnés.

#### **• Désactiver**

Vous pouvez désactiver la fonction de numéro fixe.

**• Liste de numéros**

Vous pouvez visualiser la liste des numéros enregistrés en tant que numéros fixes.

#### **Modifier codes** [Menu #-5-6]

PIN est l'abréviation de Personal Identification Number (numéro d'identification personnel) ce numéro permet d'empêcher l'utilisation du téléphone par une personne non autorisée.

Vous pouvez modifier les codes d'accès : **Code PIN1, Code PIN2, Code de sécurité.**

- 1. Pour modifier le code de sécurité ou les codes PIN2, entrez votre code d'origine, puis appuyez sur la touche de fonction gauche  $\boxed{-}$  [OK].
- 2. Entrez votre nouveau code de sécurité, PIN2 et vérifiez-le.

# Réseau **[Menu #-6]**

Vous pouvez sélectionner un réseau qui sera enregistré automatiquement ou manuellement. Généralement, la sélection du réseau est définie sur **Automatique**.

#### **Sélection du réseau [Menu #-6-1]**

Vous permet de sélectionner un type de réseau.

**• Automatique**

Si vous sélectionnez le mode automatique, le téléphone recherche et sélectionne automatiquement un réseau à votre place. Une fois le mode automatique sélectionné, le téléphone est défini sur "Automatique" même quand le téléphone est éteint et allumé.

Le téléphone recherche la liste des réseaux disponibles et vous la présente. Vous pouvez alors sélectionner le réseau de votre choix, dans la mesure où ce dernier dispose d'une clause d'itinérance avec l'opérateur réseau de votre pays d'origine. Le téléphone vous invite à sélectionner un autre réseau s'il n'arrive pas à accéder au réseau sélectionné.

#### **• Préféré**

Vous pouvez dresser la liste de vos réseaux préférés ; le téléphone tente alors de vous enregistrer auprès des réseaux de la liste avant de vous proposer d'autres réseaux. Vous créez cette liste à partir de la liste prédéfinie des réseaux connus de votre téléphone.

#### **Sélection de bande** [Menu #-6-2]

#### **• EGSM/DCS**

Selon la situation du réseau, vous pouvez sélectionner EGSM ou DCS.

#### **• PCS uniquement**

Selon la situation du réseau, vous pouvez sélectionner PCS uniquement.

# Activer GPRS **[Menu #-7]**

Vous pouvez définir différents modes d'utilisation du service GPRS.

#### **A l'allumage [Menu #-7-1]**

Si vous sélectionnez cette option, le téléphone s'abonne automatiquement à un réseau GPRS lorsque vous l'allumez. Le lancement d'une application WAP ou PC établit la connexion entre le téléphone et le réseau et rend le transfert de données possible. Lorsque vous fermez l'application, la connexion GPRS est interrompue, mais l'abonnement au réseau GPRS est toujours valable.

#### **Si nécessaire** [Menu #-7-2]

Si vous sélectionnez cette option, la connexion GPRS est établie dès que vous vous connectez à un service WAP et est interrompue lorsque vous fermez ce service.

### **Etat mémoire** [Menu #-8]

Vous pouvez vérifier la quantité d'espace disponible et l'utilisation de la mémoire de chaque dossier ainsi que des mémoires interne, multimédia et externe. Vous pouvez accéder à chaque menu du dossier.

# **Réinitialiser réglages [Menu #-9]**

Vous pouvez initialiser tous les paramètres d'usine par défaut. Pour activer cette fonction, le code de sécurité est nécessaire.

- **Réglages** : permet de restaurer les paramètres par défaut.
- **Vider mémoire interne** : permet de formater la mémoire multimédia et de créer un répertoire par défaut.

# **ACCESSOIRES**

Il existe divers accessoires pour votre téléphone portable. Vous pouvez choisir parmi ces options selon vos propres habitudes de communication.

#### **Batterie standard**

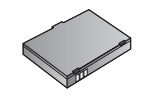

#### **Chargeur de batterie**

Ce chargeur vous accompagne lors de vos deplacements, et vous permet de charger la batterie loin de votre maison ou de votre bureau.

#### **CD/Kit pour données**

Vous pouvez connecter votre téléphone au PC pour échanger les données.

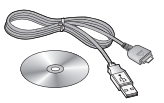

#### **A** Remarque

- Utilisez toujours d'authentiques accessoires LG.
- Le non-respect de cette recommandation risque d'entraîner l'annulation de votre garantie.
- Les accessoires peuvent différer selon les pays. Contactez votre fournisseur pour vous procurer des accessoires supplémentaires.

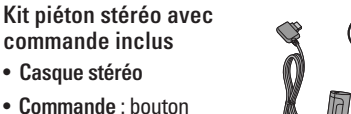

• **Commande** : bouton réponse, fin, contrôle lecteur audio, volume, pause et micro.

• **Casque stéréo**

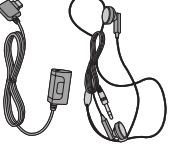

Après avoir connecté le casque et la commande, branchez la commande à la prise casque située sur le côté gauche du téléphone.

# **DONNÉES TECHNIQUES**

#### **Généralités**

Code de produit : KG320 Système : GSM 900 / DCS 1800 / PCS 1900

#### **Températures de fonctionnement**

Max. : +55°C

Min : -10°C

# Déclaration de conformité

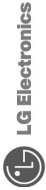

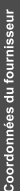

onics inc **LG Elect** Nom

Adresse

: LG Twin Tower 20, Yeouido-dong, Yeongdeungpo-gu Seoul, Korea 150-721

# Détails du produit

Nom du produit

Équipement terminal bande Tri E-GSM 900 / GSM 1800 / PCS1900

Modèle

KG320

Nom commercial

 $C$ E 0168

 $\mathbf{C}$ 

# **Détails standard applicables**

R&TTE Directive 1999/5/EC

EN 301 489-01 v1 6.1 / EN 301 489-07 v1 3.1 / EN 301 489-17 v1 2.1 EN 50360/EN 50361 : 2001<br>504PP TS 51.010-1, EN 301 511 V9.0.2 EN 300 328 V 1.6.1 EN 60950-1:2001

Informations supplémentaires

La conformité aux exigences des données mentionnées ci-dessus est vérifiée par BABT.

# Déclaration

Je déclare par la présente que les produits et appareils mentionnés ci-dessus sont conformes aux standards et aux dispositions des directives

LG Electronics Inc. Bureau d'Amsterdam<br>Veluwezoom 15, 1327 AE Almere, Pays-Bas<br>Tél : +31 - 36- 547 - 8940, e-mail : seokim @ lge.com

Jin Seog, Kim/Directeur

27 Fév 2006

Date de publication

Nom

ly n 2e

Signature du représentant

# **MEMO**

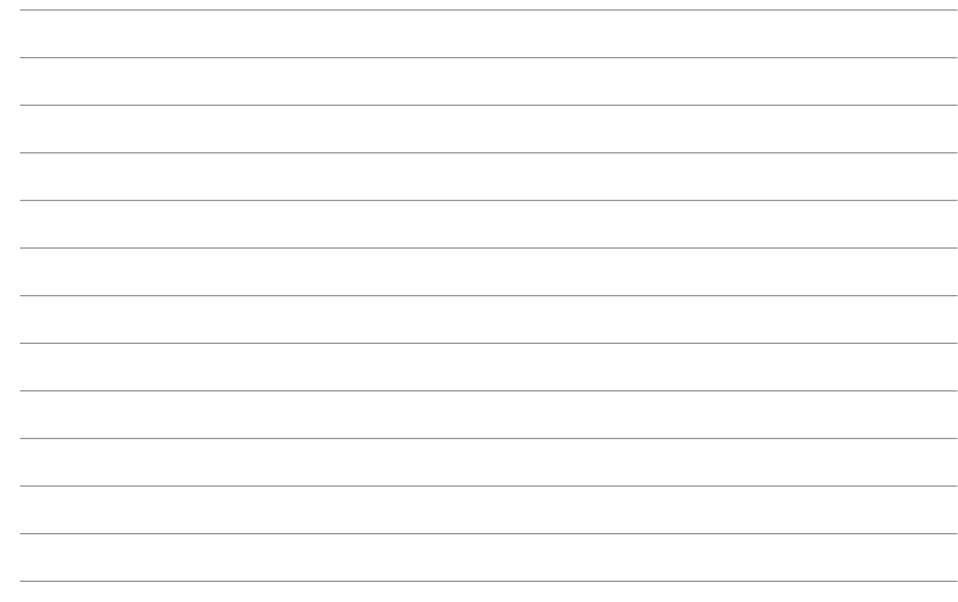